## **Universidad Central "Marta Abreu" de Las Villas**

## **Facultad de Ingeniería Eléctrica**

**Departamento de Telecomunicaciones y Electrónica** 

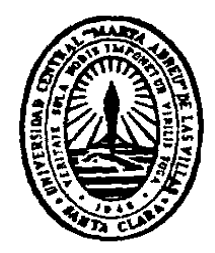

# **TRABAJO DE DIPLOMA**

## **Empleo de la herramienta "OPNET" en la**

## **enseñanza de los Sistemas de**

## **Telecomunicaciones.**

**Autor: Roland Kiplangát Mibei** 

**Tutor: Dr.C. Félix F. Álvarez Paliza** 

**Santa Clara** 

**2012** 

**"Año 54 de la Revolución"** 

## **Universidad Central "Marta Abreu" de Las Villas**

## **Facultad de Ingeniería Eléctrica**

**Departamento de Telecomunicaciones y Electrónica** 

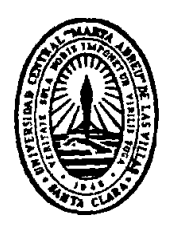

# **TRABAJO DE DIPLOMA**

## **Empleo de la herramienta "OPNET" en la**

## **enseñanza de los Sistemas de**

## **Telecomunicaciones.**

**Autor: Roland Kiplanga´t Mibei** 

E-Mail: rmibei@uclv.edu.cu

**Tutor: Dr.C. Félix F. Álvarez Paliza.** Prof. Dpto. de Telecomunicaciones y Electrónica. Facultad de Ing. Eléctrica. UCLV. E-mail: fapaliza@uclv.edu.cu

**Santa Clara** 

**2012** 

**"Año 54 de la Revolución"** 

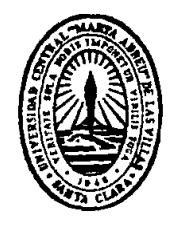

Hago constar que el presente trabajo de diploma fue realizado en la Universidad Central "Marta Abreu" de Las Villas como parte de la culminación de estudios de la especialidad de Ingeniería en Telecomunicaciones y Electrónica, autorizando a que el mismo sea utilizado por la Institución, para los fines que estime conveniente, tanto de forma parcial como total y que además no podrá ser presentado en eventos, ni publicados sin autorización de la Universidad.

Firma del Autor

Los abajo firmantes certificamos que el presente trabajo ha sido realizado según acuerdo de la dirección de nuestro centro y el mismo cumple con los requisitos que debe tener un trabajo de esta envergadura referido a la temática señalada.

Firma del Autor **Firma del Jefe de Departamento** donde se defiende el trabajo

> Firma del Responsable de Información Científico-Técnica

## **PENSAMIENTO**

*No mountain is too high to climb.* 

 *Anonymous.* 

## **DEDICATORIA.**

*To Dad, Mum, Hannington, Legson, Charu and my girlfriend Jessie:* 

*This is for you with all my heart.* 

## **RESUMEN**

La modelación y simulación de las Redes de Comunicaciones ha tenido una incidencia considerable sobre el desarrollo de las Telecomunicaciones, ya que estas herramientas facilitan el estudio y agilizan los proyectos de investigación y desarrollo.

Además estas herramientas permiten a las empresas de Telecomunicaciones el análisis del desempeño de sus redes, el comportamiento de equipos y de sus aplicaciones. A los investigadores les permite indagar sobre nuevos protocolos, redes y tecnologías más complejas.

Estudios recientes muestran la existencia de una gran diversidad y cantidad de herramientas de modelación y simulación en el mundo. Unas han ido evolucionando con el tiempo y se han convertido en líderes dadas sus amplias facilidades y enormes librerías de modelos con estándares de redes, protocolos, enlaces y equipos.

La enseñanza de las Redes de Comunicaciones no ha estado ajena a este proceso y por ello se han utilizado diferentes herramientas de software con amplias capacidades para el estudio de las redes, convirtiéndose las herramientas de software de modelación y simulación en un elemento activo de aprendizaje.

En este trabajo se concentra el análisis sobre la Herramienta OPNET Modeler y sus potencialidades en la enseñanza de los Sistemas de Telecomunicaciones, tanto en el nivel de pregrado, como de postgrado. En el mismo se hace un recorrido por las Universidades del mundo, los centros de investigación y las empresas que lo emplean en este campo de las Comunicaciones.

A partir de ahí se han seleccionado una serie de laboratorios con sus objetivos para la enseñanza de las Redes I, Redes II y Redes III.

Evaluándose la capacidad y el alcance que tiene la herramienta OPNET Modeler para analizar los resultados y su impacto en la enseñanza de los Sistemas de Telecomunicaciones.

## **Contenido**

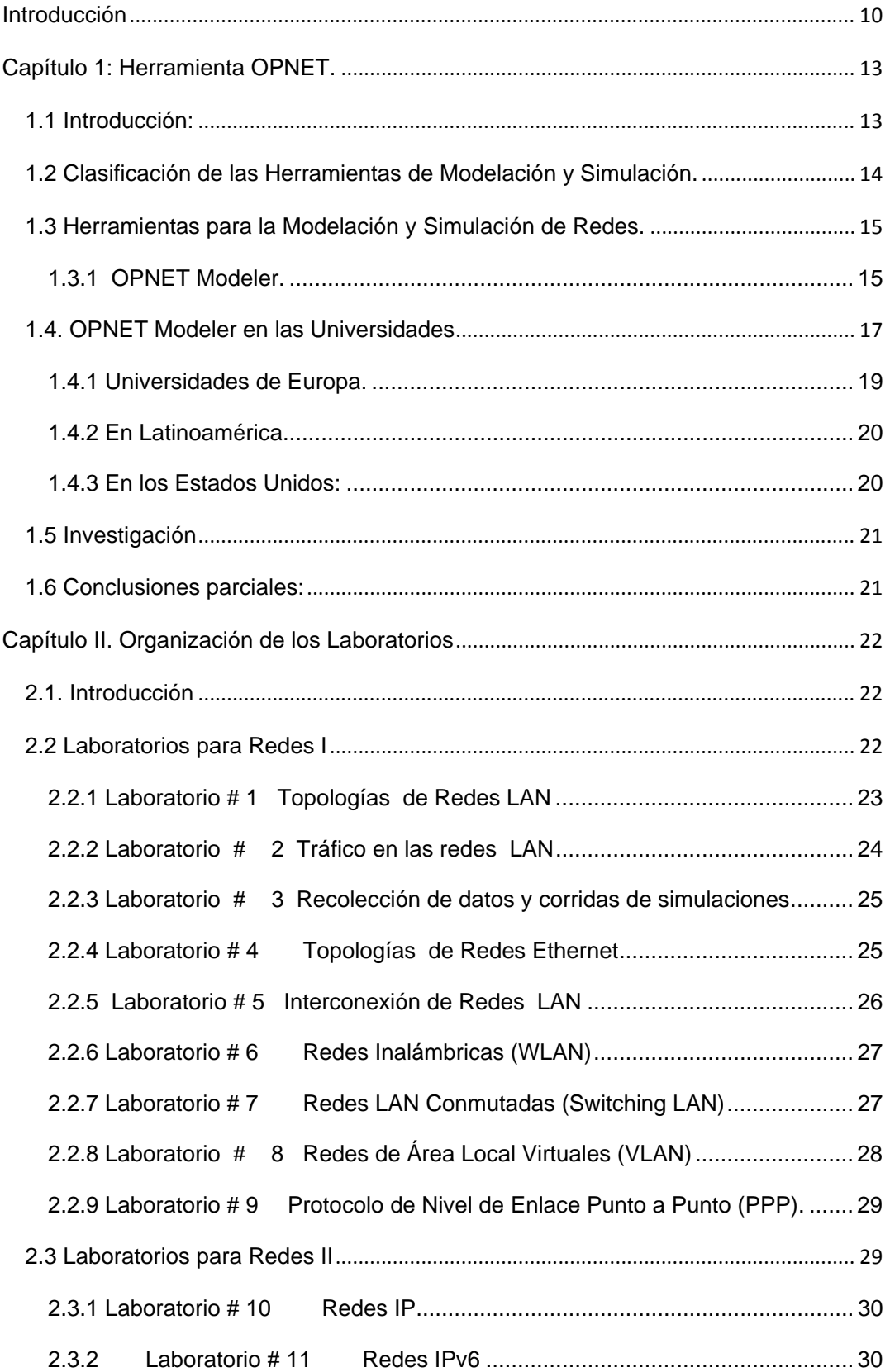

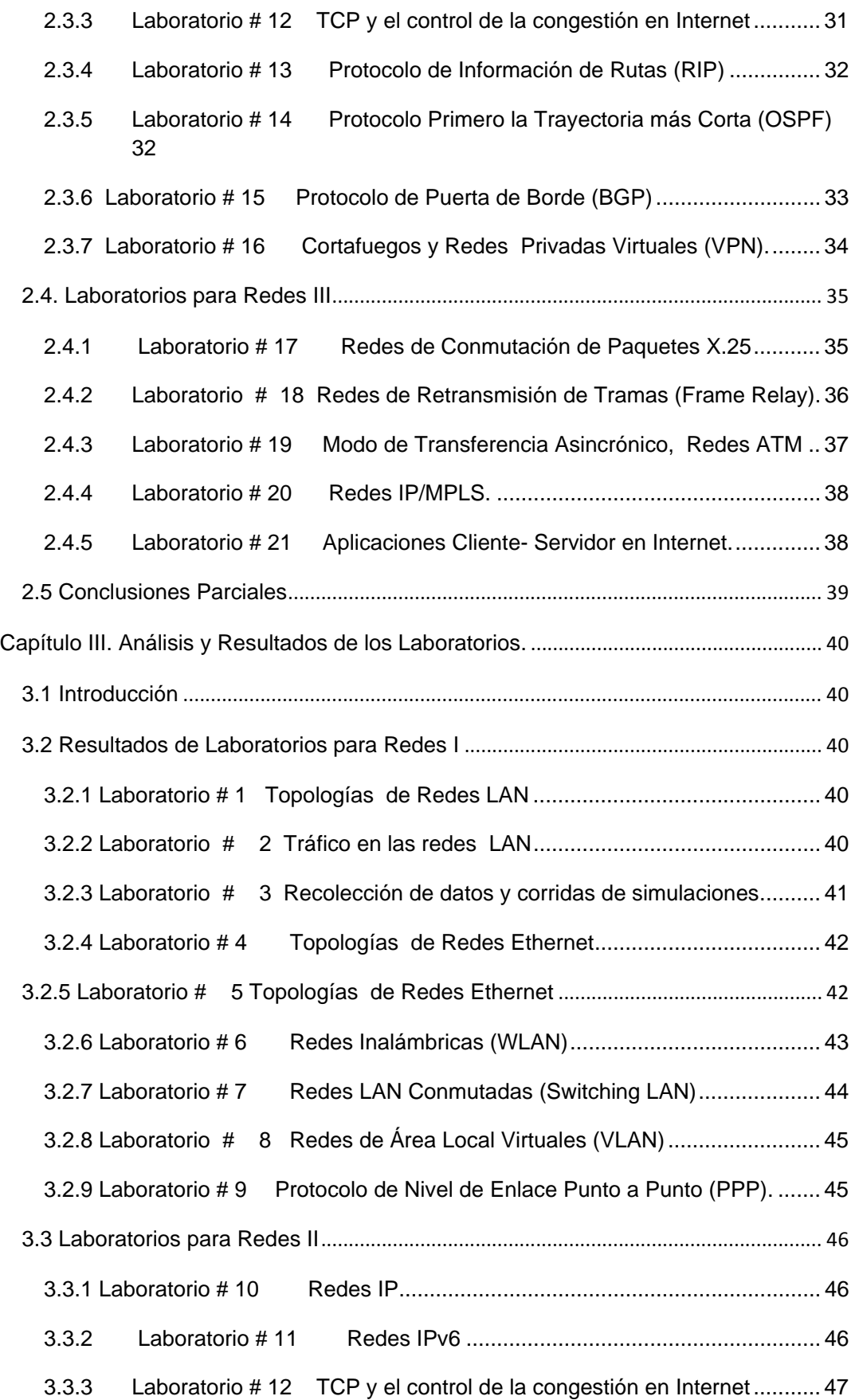

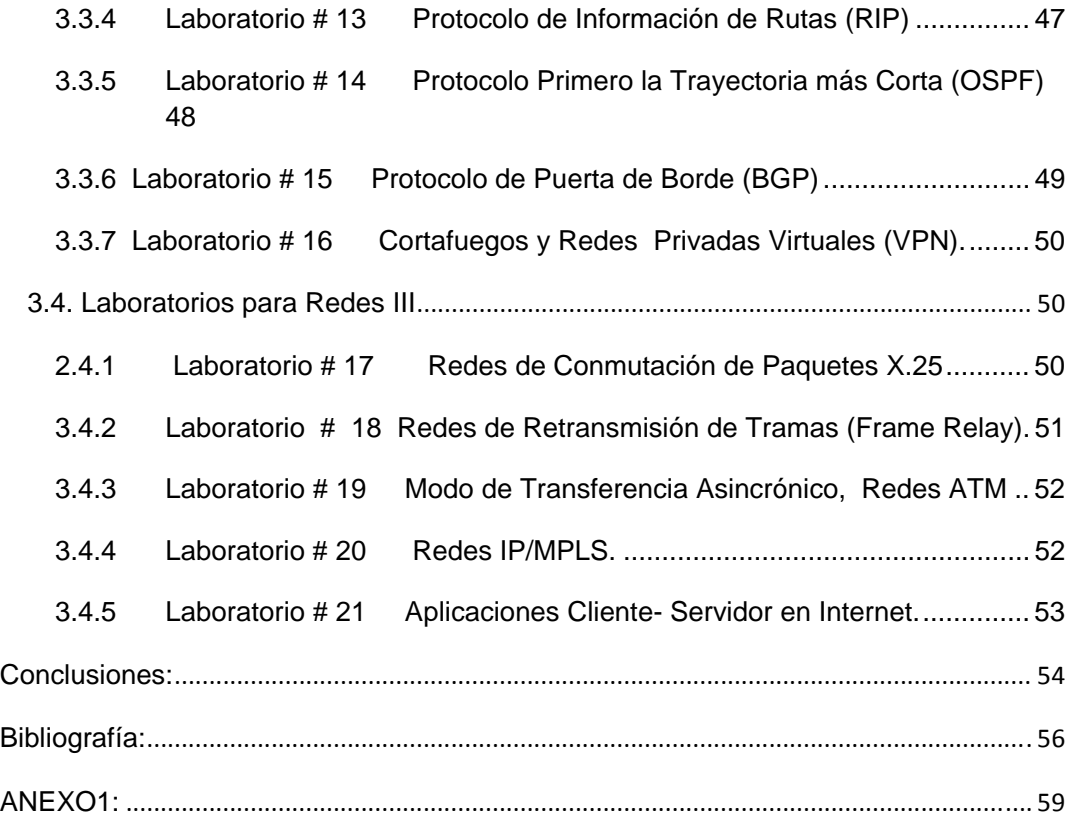

#### **Introducción**

Como parte de las políticas de desarrollo del país en las universidades se han introduciendo programas de modelación y simulación en diversas disciplinas y en especial en la de Sistemas de Telecomunicaciones, tanto en pregrado como en el postgrado. Por lo que toda una nueva generación de ellas se ha ido extendiendo su uso en las empresas de Telecomunicaciones y otras relacionadas.

Se han desarrollado durante años diferentes herramientas profesionales para la modelación y simulación de Redes de Comunicaciones, de tipo LAN, MAN, WAN, etc. Entre ellas podemos mencionar al COMNET (CACI), Netcracker, OMNET++, ClickNet, OPNET (Optimized Networks), Network Simulator (NS), etc. Entre los más conocidos en los ambientes universitarios estaban el COMNET III y el IT GURU, sin embargo el OPNET Modeler ha ido tomando un lugar cimero con el de cursar de los años. También en el campo de las investigaciones y análisis profesionales del comportamiento de redes se emplean en mayor medida el Network Simulator (NS) y el OPNET Modeler.

En Cuba, el empleo de las herramientas de Modelación y Simulación de Redes para la enseñanza de los Sistemas de Telecomunicaciones en la educación somete a este sistema a nuevos retos, el desarrollo de los actuales modelos de Intranet e Internet permiten potenciar el uso de diversas plataformas para la Modulación y Simulación, lo que unido al nivel metodológico del profesor, el tiempo de dedicación a su labor, la integración entre el sistema educativo y la sociedad y las políticas de informatización y capacitación del profesorado, constituyen premisas para desarrollar proyectos en este sentido y ventajas que permiten sustituir la falta de un ancho de banda tecnológica, fundamentalmente en materia de telecomunicaciones y otros elementos de la infraestructura material necesaria para ello.

En la UCLV, por la importancia que le acontece se han desarrollado trabajos de diploma y de doctorado abordando esta temática y se han puesto en marcha disimiles proyectos con el objetivo de actualizar e incorporar nuevos métodos que permitan el aprendizaje y la formación del estudiante en ambientes no presenciales y dando un mayor peso al esfuerzo y la preparación autosuficiente e individual.

Hoy, el impacto de la Modulación y Simulación de redes de comunicación estriba en el hecho de que apoyada en las potencialidades que le brindan una herramienta ejemplar

como el OPNET Modeler, puede resolver problemas de espacio y/o tiempo llevando el conocimiento hasta quienes lo necesitan.

Ante estos nuevos cambios y avances, como respuesta a los nuevos programas de formación universitaria puestos en marcha por la Universidad Central "Marta Abreu" de las Villas (UCLV) y otros centros del país, se hace necesario el perfeccionamiento de la enseñanza de las redes de comunicaciones haciendo uso de la herramienta OPNET, que permita a los estudiantes su formación integral empleando los recursos que tienen a su disposición.

Como situación del problema se plantea la interrogante siguiente:

¿Cómo implementar un conjunto de escenarios de redes para la enseñanza de los Sistemas de Telecomunicaciones que se ajusten a los objetivos del nuevo plan de estudio D en las asignaturas Redes I, II y III?

Siendo el objetivo general de este trabajo, el de desarrollar un conjunto de laboratorios de modelación y simulación con la herramienta OPNET Modeler para la enseñanza los Sistemas de Telecomunicaciones.

Y como objetivos específicos:

- Hacer un estudio de las terminologías y características más importantes que definen la modulación y simulación en OPNET.
- Realizar una búsqueda del empleo de la Modelación y Simulación con la herramienta OPNET para la enseñanza de Sistemas de Telecomunicaciones en universidades, centros de investigación y empresas.
- Perfeccionar el empleo de las herramientas de Modelación y Simulación de Redes, en la enseñanza de las materias correspondientes a la disciplina Sistemas de Telecomunicaciones, en especial las asignaturas de Redes I, Redes II y Redes III.
- Determinar la situación actual que presenta la utilización de las herramientas de Modulación y Simulación en el proceso de aprendizaje a nivel mundial y nacional.
- Organizar y estructurar los laboratorios de manera tal que permita potenciar las habilidades y cumplir los objetivos definidos por el nuevo plan de estudio D.

Luego con este trabajo se espera contribuir al mejoramiento de la calidad de la enseñanza, tanto así como lograr la formación de valores y habilidades necesarias para los futuros profesionales del país, ofreciéndoles a los mismos novedosos métodos y herramientas.

La implementación de esta plataforma educativa brinda una mayor fiabilidad en el manejo y control de los contenidos e información que se pondrá a disposición de los estudiantes, permitiéndole al profesorado ser un mediador en el proceso de aprendizaje que necesariamente esté presente en dicho proceso.

Los estudiantes podrán disponer de su tiempo y sus necesidades individuales permitiéndole a su vez interactuar con sus compañeros y fomentar el trabajo en colectivo.

Con la ejecución del mismo se dan soluciones a problemáticas existentes vinculadas al aumento de la matrícula en las universidades y en especial en la carrera de Telecomunicaciones donde el trabajo independiente del estudiante asume un rol mayor. Además con la implementación de estos laboratorios se da cumplimiento a los objetivos que presenta el nuevo plan de estudio D, así como la creación de las habilidades profesionales necesarias para los futuros ingenieros en Telecomunicaciones y Electrónica.

Los resultados de esta investigación poseen una aplicación práctica y teórica de gran trascendencia para todos los profesores, investigadores y estudiantes que harán uso de la herramienta OPNET.

Cabe destacar que para la realización del proyecto se cuenta con experiencias anteriores en otras asignaturas (Telemática I, II y Redes de Telecomunicaciones) donde se han podido llevar a la práctica algunos trabajos de diplomas y tesis de Maestrías y doctorados.

Como parte de la investigación y para la elaboración del proyecto, así como la determinación del problema, las variables, los objetivos, las tarea e interrogantes científicas se hizo previamente una revisión de la bibliografía técnico-especializada que será ampliada con posterioridad para la construcción del marco teórico de referencia general de la búsqueda y la delimitación y caracterización de los laboratorios.

El informe de la investigación se estructurará en introducción, capitulario, conclusiones, referencias bibliográficas y/o bibliografía y anexos.

El capítulo I analiza el empleo de la herramienta de modelación y simulación OPNET modeler en universidades de prestigio, tanto en pregrado como en postgrado, empresas y centros de investigación.

En el Capítulo II se ejecuta la descripción y organización de los laboratorios desarrollados para su empleo en las asignaturas Rede I, Redes II y Redes III, a partir de la experiencia mundial.

En el capítulo III se muestran los resultados alcanzados en las corridas bajos diferentes escenarios y condiciones que permiten afirmar las habilidades propuestas en cada uno de los laboratorios.

#### **Capítulo 1: Herramienta OPNET.**

#### **1.1 Introducción:**

El acelerado desarrollo de las técnicas de procesamiento y de las nuevas tecnologías de la información; ha provocado que las Redes de Comunicaciones entren en una era de incesantes transformaciones que les permitan ajustarse, al incansable avance de la Ciencia y la Técnica.

Este desarrollo permanente de las comunicaciones, así como la aparición de servicios de red novedosos y cada vez más complejos, han llevado a los proveedores de tecnologías, a las empresas de telecomunicaciones, a las universidades y a los grupos de investigación, a desarrollar principalmente tres técnicas para evaluar el desempeño de las diferentes tecnologías de red; dichas técnicas son: el análisis, la simulación y la experimentación [14].

Sin embargo, considerando la complejidad de las nuevas topologías, los protocolos y el tráfico de las redes, es generalmente imposible construir un modelo analítico que pueda cubrir todos los aspectos técnicos. Por lo tanto, la mayoría de las técnicas analíticas son utilizadas solamente para la evaluación del desempeño de una red en funcionamiento. Por otro lado, generalmente resulta costoso construir una red experimental para evaluar su desempeño. Por estas razones, los programas computacionales que permiten similar diferentes tecnologías de telecomunicaciones, son ampliamente utilizados; ya que facilitan el análisis de las redes y representan además, una reducción en los costos y en el tiempo del diseño y planeación de los nuevos sistemas de comunicaciones.

Por lo que ha surgido un área dentro de las telecomunicaciones, dedicada al desarrollo de herramientas computacionales para la simulación de redes; permitiendo evaluar el desempeño de múltiples tecnologías dentro de arquitecturas de red más complejas y verificar el comportamiento dinámico de algoritmos, protocolos y aplicaciones. Y a su vez, hacer estudios de tráfico y enrutamiento para la detección de posibles fallas antes, durante y después de la implementación física.

Con respecto al proceso enseñanza-aprendizaje, las simulaciones de sistemas de telecomunicaciones, constituyen un importante complemento a la conceptualización teórica, ya que estas herramientas facilitan el estudio y comprensión de los conceptos teóricos; especialmente en instituciones que no cuentan con la posibilidad de experimentar sobre redes físicas [1] [4].

#### **1.2 Clasificación de las Herramientas de Modelación y Simulación.**

Las herramientas de software para el estudio y análisis de redes, se pueden clasificar, según el enfoque y las características, de la siguiente manera [9]:

- Software específico de simulación: Programas que permiten describir modelos sin programar, cuentan con ambientes totalmente gráficos y son más fáciles de usar. En contraparte por ser rígidos, están limitados solo a algunas aplicaciones. Algunas herramientas son: NCTUns, COMNET III, OPNET Modeler, CISCO Packet Tracer, KIVA, FLAN.
- Lenguajes Específicos de Simulación (LES): como su nombre lo indica, son lenguajes de propósito específico, que permiten controlar el tiempo simulado (cual evento o proceso es el siguiente), la generación de números aleatorios y la realización de cálculos estadísticos. Los LES son más versátiles, ya que sus limitaciones son más reducidas debido a la posibilidad de simular una amplia variedad de tecnologías y modelos de red. Entre los lenguajes de simulación más conocidos están GPSS, SIMULA, SIMSCRIP, MODSIM, Sim++, PARSEC, JAVASIM.
- Lenguajes de Propósito General (L.P.G.), Este tipo de lenguajes no siempre contienen librerías especializadas, los cual dificulta la implementación de dispositivos de red dentro de procesos de simulación. Esto eleva el tiempo necesario para desarrollar una simulación. En esta categoría se pueden ubicar a lenguajes de programación de alto nivel como: C++ y Java.
- Simulación de nivel físico. Estos programas de simulación, contienen generalmente librerías que facilitan el análisis de algunos parámetros del nivel físico de las redes, mediante simulaciones de eventos continuos. Dentro de este grupo se encuentran: el TOPSIM, LABVIEW, MATLAB y el MathCad, entre otros.

#### **1.3 Herramientas para la Modelación y Simulación de Redes.**

Entre las herramientas más utilizadas a nivel académico y empresarial para l a modelación y simulación de redes de comunicaciones, se destacan: COMNET III, OPNET Modeler, FLAN, NCTUns, KIVA y OMNET++.

Este trabajo se concentra en el estudio en la herramienta OPNET Modeler, donde se podrá apreciar que es hoy una de las más empleadas en las Universidades, en el ámbito de las investigaciones y de las aplicaciones.

#### **1.3.1 OPNET Modeler.**

La herramienta de Ingeniería de Redes Optimizadas (OPNET) es una creación de la empresa OPNET Technologies Inc., que tiene sucursales en varios países del mundo. El programa tiene la capacidad de simular redes enteras con varios nodos. Este incluye todos los niveles del modelo de referencia OSI, desde los enlaces físicos hasta demandas de aplicaciones. Su función primaria, de acuerdo al sitio web de OPNET es de soportar grupos de planificación de redes y el desarrollo de aplicaciones. OPNET Modeler es capaz de simular gran cantidades de tráfico y rendir informes detallados al final de cada simulación, incluyendo tablas de ruta para una multitud de protocolos de ruta en varios puntos al mismo tiempo, informes de carga de red y el tiempo de convergencia. Los proyectos de OPNET Modeler consisten en escenarios fácilmente creados y comparados. Para cada escenario, diferentes datos y topologías de red puede ser analizado. El OPNET Modeler ofrece hasta cuarto modos de simulación: Simulación de evento discreto (DES), Análisis de Flujo (AS), ACE de predicción rápida y simulación híbrida, el cual es una derivación de DES.

#### **1.3.1.1 Características distintivas de OPNET Modeler.**

El mismo es una plataforma amplia para el desarrollo de sistemas de Comunicaciones y entre sus principales características están:

1. **Mecanismo jerárquico de la modelación:** En OPNET Modeler se adopta el modelo con una estructura jerárquica que es similar al sistema actual. El más bajo es el modelo de proceso que usa como base el programa C o C++ y el OPNET se apropia de las funciones fundamentales para lograr una variedad de algoritmos. El segundo es el modelo del nodo lo que está hecho de diferentes modelos de funciones, características reflejadas de hardware y software. El modelo de nivel más alto utiliza una variedad de modelos de equipos, enlaces y protocolos de redes, que permiten reflejar una red actual.

- 2. **Modelación orientada a objeto**: OPNET Modeler utiliza esta característica en el sentido que cada tipo de nodo utiliza el mismo modelo de nodo y de acuerdo a los diferentes parámetros específicos fijado al objeto.
- 3. **Diversidad y actualidad de modelos**: OPNET Modeler brinda una gama amplia de modelos estándares de redes: x25, ATM, Ethernet, TCP/IP, OSPF, BGP, RIP, RSVP, Frame Relay, FDDI, WIFI, MPLS, PNNI, DOCSIS, UMTS, IP Multicast e IP Móvil. Así como modelos de diferentes fabricantes: 3COM, CISCO, SUN y otros.
- 4. **Modelación gráfica**: Sin importar a que sea modelo de red, de nodo, de proceso o el enlace de transmisión, los paquetes móviles en la red y mucho más, en OPNET Modeler todos utilizan el editor de gráfico para lograr el modelo.
- 5. **Mecanismos flexibles**: En el modelo de proceso, utilizando FSM (Finite State Machine), C/C++ y OPNET Modeler que se apropia de las funciones del núcleo que son más de 400, ejecuta equipos personalizados o desarrolla una investigación de protocolos bajo un acuerdo y algoritmo. El código de fuente en OPNET Modeler está abierto para que los usuarios puedan añadir y modificar el código de la fuente como sea necesario.
- 6. **Generación de estadísticas de los datos**: Durante la simulación, el usuario puede personalizar para recoger datos estadísticas.
- 7. **Análisis comprensivo**: Incluye herramientas poderosas como el módulo denominado Ambiente de Caracterización de Aplicacioens (Application Characterization Environment ,ACE) cuya función principal es simular el comportamiento de todos aquellos servicios ubicados en el nivel de aplicación teniendo en cuenta la topología diseñada. También se dispone del módulo Network Doctor, el módulo de Análisis de flujo y otras herramientas. Estas brindan un diagnóstico para la exactitud y la credibilidad de los diseños de la red de simulación. Al mismo tiempo, pueden ejecutar un análisis detallado del rendimiento de la red.
- 8. **Animación**: Durante la corrida de una simulación se pueden visualizar claramente la transmisión de paquetes que intervienen en el flujo de datos y mostrar el proceso dinámico de modelos.

#### **1.3.1.2 Modelos de OPNET.**

El desarrollo de los modelos se realiza jerárquicamente, mediante la interconexión de nodos de múltiples tecnologías, utilizando diferentes tipos de

enlaces. En OPNET MODELER, se implementan tres tipos de modelos [10]: modelo de red, modelo de nodos y modelo de procesos.

- 1. **Modelo de proceso**: Este proceso simula la conducta de un solo objeto y utiliza FSM para modelar. Dentro de cada estado, cualquier código de C/C++ y la función de una biblioteca especializada para el programa del diseño, define el control de flujo que modula entre las funciones. Ellos utilizan el diagrama del estado que de acuerdo con los estándares industriales para describir el estado dentro de los módulos de función y el control de flujos entre estados.
- 2. **Modelo de Nodo**: Establece el modelo del nodo que está hecho a partir de un modelo correspondiente de protocolo, el nivel de modelo convertiría a cada proceso en el proceso de modelo a equipo, y puede reflejar las características del mismo. El equipo es utilizado para definir la estructura de los nodos de red y describe el flujo de datos entre módulos que se encuentra en los nodos. A través del editor de nodos de redes, se puede describir la jerarquía de protocolos, y describiendo el flujo de datos entre los módulos de función, se logra un aparato de red o una arquitectura del sistema.
- 3. **Modelo de redes**: Este modelo convierte los equipos que están establecidos en el modelo de nodo dentro de la red de Internet, se edita la topología de la red haciendo un modelo de comunicación en el modelo de base para avanzar lentamente en el área de trabajo y así poder fácilmente configurar la topología de la red, y así las propiedades del equipo pueden estar configurados.

A través del mecanismo de los tres niveles, el modelo de los tres niveles y el protocolo actual, el equipo, el nivel de red que está montada por el OPNET, están en correspondencia y puede revelar las características actuales relacionadas con la red.

#### **1.4. OPNET Modeler en las Universidades**

La firma OPNET ofrece su software de forma libre para las universidades para la enseñanza y la investigación. Más de 25 000 profesores universitarios utilizan los productos de OPNET en Ingeniería Eléctrica, Ciencias de la Computación, Sistemas de Gestión de la Información y disciplinas relacionadas. . [32]

Con el software OPNET se dispone de:

- Biblioteca de modelos en código fuente para más de 800 protocolos y modelos de vendedores de equipos, incluyendo modelos especializados tales como: UMTS, MANET, MPLS, WiMAX, IPv6 y más.
- Modelación y Simulación avanzada, con simulación de eventos discretos,

modelos analíticos y tecnologías híbridas que ofrecen alta fidelidad y simulaciones escalables.

- Los participantes en el programa de Universidades pueden obtener el Mantenimiento a precios asequibles.
- También la firma ofrece entrenamiento libre para los participantes en su programa.
- Acceso de intercambios en la Comunidad de participantes, donde se comparten ideas, iniciativas y éxitos.
- **Como aspecto importante se ofertan una gran cantidad de herramientas para la enseñanza, en especial los manuales de laboratorio para libros de textos.** . [33] . [35]

El programa de Universidades de OPNET también ofrece una edición de software de la herramienta conocida como **IT Guru® Academic Edition** basada en ofrecer cursos para niveles introductorios.

OPNET Modeler permite recoger datos de una red a través de procedimientos cliente servidor y utilizando las Bases de Información de Gestión (MIB) de los dispositivos de red, permite una mayor facilidad a la hora de crear escenarios de simulación cercanos a la realidad [33].

Otra característica importante muy utilizada tanto en la docencia como en la investigación es el módulo ACE cuya función principal es simular el comportamiento de todos aquellos servicios ubicados en el nivel de aplicación teniendo en cuenta la topología diseñada. Ejemplos de esto son la representación de servicios de telefonía, de aplicaciones web, entre otras. Las aplicaciones de la red son parte del protocolo de red (en el sentido que intercambian mensajes con otras aplicaciones en otras máquinas) y es en parte un programa de aplicación tradicional (en el sentido que se interactúa con otros usuarios).

El módulo ACE en OPNET brinda una visualización poderosa y capacidades diagnóstico que ayuda en el análisis de la aplicación de la red. ACE brinda información específico sobre la causa principal de los problemas de la aplicación. ACE también puede ser utilizado para para predecir el comportamiento de la aplicación bajo diferentes escenarios. ACE toma como aporte una carpeta real localizada y capturada utilizando cualquier analizador del protocolo o agentes de captura de OPNET.

Así mismo, OPNET Modeler posee otro módulo con interesantes funcionalidades para los objetivos de este proyecto, el Análisis de Tráfico (FA). Esta aplicación es capaz de simular el tráfico en la red de una forma permanente de tal forma que se puedan identificar los cortes del servicio y las variaciones de la calidad del mismo.

Dentro de OPNET el módulo de Simulación de Eventos Discretos (Discrete Event Simulation, DES) es el responsable de poner en funcionamiento el VNE. Es decir, el módulo DES es el verdadero simulador y analizador de donde se pueden obtener las estadísticas de interés.

Existe un módulo adicional que permite identificar errores de configuración en el modelo simulado antes de implantar la red, este es denominado Net Doctor.

Una vez definidos los módulos se describirá someramente el funcionamiento del interfaz de usuario [33].

#### **1.4.1 Universidades de Europa.**

A continuación se enumeran algunas de las universidades del continente europeo que utilizan la herramienta OPNET Modeler en pregrado, postgrado e investigaciones:

- 1. En la Universidad de Essex en Reino Unidos en el Departamento de Sistemas Electrónicos para los estudiantes de pre grado y post grados. .[28]
- 2. En la Universidad de Koblenz-Landau en Alemania en sus programas de pre grado y post grado. .[31]
- 3. En la Universidad pública de Navarra en España en el Departamento de Redes y Servicios Telemáticos en sus programas de pre grado y post grado. .[30]
- 4. En la Universidad Politécnica de Madrid en España en el Departamento de Ingeniería de Sistemas Telemáticos en sus programas, de post grado. .[18]
- 5. En la Universidad de Oviedo en España en la especialidad de Ingeniería de Telecomunicaciones, en la asignatura de Arquitectura de Redes, Sistemas y Servicios; en los programas de pre grado y post grado. .[19]
- 6. En la Universidad Autónoma de Madrid, España en la asignatura Arquitectura de redes 1 en su programa de pre grado. .[20]
- 7. Universidad Oberta de Caralunya, España se utiliza en el postgrado, en especial se han desarrollado tesis para la enseñanza. .[34]
- 8. En la Universidad de Rennes 1, en Francia en el departamento de Redes, Telecomunicaciones y Servicios para los programas de post grado. .[25]
- 9. En la Universidad de British Columbia en Inglaterra en el Departamento de Ingeniería Computacional y Eléctrica para los programas de pre grado y post grado. .[24]
- 10. En la Universidad de Derby, Reino Unido en el Departamento de Redes para la asignatura de Diseño de Redes y Mantenimiento para los programas de pre grado y post grado. .[27]

En todas ellas se aprecia su empleo en la enseñanza de VoIP en redes WAN

corporativas en proyectos de cursos, protocolos como Ethernet en LANs, Protocolos de Ruteo como RIP y OSPF en las asignaturas de redes para los estudiantes del pregrado, evaluando la calidad de servicio de teléfonos móviles en la red de Alta Velocidad de baja enlace en acceso de paquetes (HSDPA) en programas post grados y el análisis, modelación y configuración de videos de baja demanda sobre redes de cable para en las tesis de doctorado.

#### **1.4.2 En Latinoamérica.**

A continuación se enumeran algunas de las universidades de Latinoamérica que utilizan la herramienta OPNET Modeler en pregrado, postgrado e investigaciones:

- 1. En la Universidad Javeriana en Colombia en el Departamento de Ingeniería Electrónica en los programas de post grado. .[21]
- 2. En La Universidad de las Américas en México en el Departamento de Computación, Electrónica y Mecatrónica. .[22]
- 3. En la Universidad de Chile en el Departamento de Ingeniería Eléctrica en la asignatura Redes de Computadores en los programas de pre grado. .[23]
- 4. En la Instituto Superior Politécnico" José Antonio Echevarría" en la Habana Cuba (CUJAE), en el Departamento de Redes en la asignatura de Redes para los programas de pre grado y post grado. .[16]
- 5. En la Universidad Central "Marta Abreu" de las Villas en Cuba, en el Departamento de Telecomunicaciones y Electrónica en las asignaturas de Redes en los programas de pre grado y postgrado. . [17]

En todas ellas se aprecia su empleo en la enseñanza de los básicos conceptos relacionados con el funcionamiento de las redes de computadores y las tecnologías de mayor utilización hoy en día a través de clases magistrales, laboratorios demostrativos, y simulaciones mediante OPNET que permita afianzar los temas principales.

#### **1.4.3 En los Estados Unidos:**

A continuación se enumeran algunas de las universidades Estadounidenses que utilizan la herramienta OPNET Modeler en pregrado, postgrado e investigaciones:

1. En la Universidad de California, Davis en el Departamento Ingeniería y Ciencias Computacional para los programas de pre grado y post grado. .[26]

2. En la Universidad de Massachussets Dartmouth en el Departamento de Ciencia y Tecnología para los programas de pre grado y post grado. .[33]

En todas ellas se aprecia su empleo en la enseñanza de la familiarización con el software desde el inicio, partiendo por el proceso de registro, instalación y configuración, para luego conocer el funcionamiento del mismo siguiendo el tutorial que presenta el programa.

#### **1.5 Investigación**

Además de las ventajas de empleo de esta herramienta en las Universidades por profesores y estudiantes, las mismas también son utilizadas por miles de profesionales de empresas comerciales, instituciones de Investigación y Desarrollo, organizaciones de la defensa, proveedores de servicios y fabricantes de equipos de redes.

Anualmente se desarrolla el evento conocido como **OPNETWORK**, el cuál examina en su conferencia anual el estado del arte en aplicaciones y el desempeño de redes. Tomándose un tema específico para cada conferencia anual, pero en el mismo se abarcan todas las aplicaciones. [36]

En el Anexo 1 en las tablas se muestran los módulos que la firma OPNET ofrece, pero en el ella se puede apreciar que existen restricciones para el empleo de algunos de ellos, ya que la firma OPNET no los puede comercializar si no está autorizada dicha licencia por el Departamento de Defensa estadounidense, tal como se estipula en el documento anexo (Discrete Event Simulation, Model Library). . [Anexo 1]

#### **1.6 Conclusiones parciales:**

Queda demostrado que la herramienta de Modelación y Simulación OPNET Modeler es utilizada hoy en día en el mundo, tanto en universidades, empresas comerciales, instituciones de Investigación y Desarrollo, organizaciones de la defensa, proveedores de servicios y fabricantes de equipos de redes.

Posibilitando la planeación y diseño de nuevas topologías, servicios de red, análisis de tráfico, protocolos y aplicaciones.

Representa un ahorro sustancial de los costos, permitiendo efectuar cambios y experimentos que resultarían muy costosos, difíciles o hasta imposibles de realizar sobre el sistema real.

#### **Capítulo II. Organización de los Laboratorios**

#### **2.1. Introducción**

Tal como se pudo apreciar en el capítulo anterior, la herramienta OPNET Modeler se utiliza ampliamente en las Universidades y muchos profesores de prestigio de estas en sus libros la recomiendan para la adquisición de habilidades.

Luego en este capítulo se profundizará en el empleo de la herramienta en la enseñanza de pregrado mediante los laboratorios para las asignaturas Redes I, Redes II y Redes III. Para ello se ha tomado la experiencia del libro de texto escogido en el Plan D por la Comisión Nacional de la Carrera de Telecomunicaciones y Electrónica, titulado "Computer Networks: A System Aproach ", el cuál recomienda en su 5ta. Edición del 2011 (igual que en todas sus anteriores ediciones), como manual de laboratorios el libro "Network Simulation, Experiments Manual", donde se utiliza la herramienta OPNET. [33] [35]

Es importante aclarar que además de los experimentos anteriormente mencionados, se ha tomado experiencia de otros realizados en diversas partes del mundo y se han organizado los experimentos acorde a los contenidos y las habilidades planteadas en el programa analítico de cada una de las asignaturas Redes I, II y III.

Por cuestiones de espacio se van a mostrar de forma sintetizada los 21 experimentos de laboratorios diseñados, sacados de un documento elaborado de cerca de 116 páginas con todos sus detalles. A continuación se describirá la estrategia trazada y los objetivos trazados en cada uno de los experimentos.

#### **2.2 Laboratorios para Redes I**

En total se desarrollaron 9 laboratorios para esta asignatura de pregrado, dando cumplimiento a las habilidades trazadas en el programa analítico de la asignatura.

#### **Habilidades:**

- Utilizar herramientas de software para el aprendizaje de redes.
- Comparar las diferentes interfaces de nivel físico.
- Identificar los medios de transmisión y seleccionarlos según la aplicación.
- Instalar diferentes tipos de conexiones de red en una PC.
- Diseñar el cableado de un edificio, según los estándares internacionales de cableado.
- Instalación y configuración de tarjetas de red (NIC).
- Probar y evaluar Interfaces de comunicación serie.
- Distinguir y describir las características de los protocolos de nivel de enlace.
- Configurar conexiones a Internet de banda estrecha y banda ancha ( PPP y PPPoE) en una PC.
- Analizar redes LAN y sus tramas MAC.
- Saber cablear y conectar elementos de una red.
- Configurar conexiones inalámbricas.
- Saber aplicar, a través de un proyecto, los elementos básicos de diseño de redes locales.
- Seleccionar los dispositivos de interconexión para LAN.
- Configurar Conmutadores (Switch), en especial VLAN.
- Utilizar herramientas de software para la modelación y simulación de redes LAN sencillas.

### **2.2.1 Laboratorio # 1 Topologías de Redes LAN**

#### **Objetivo:**

- Utilizar eficazmente la herramienta OPNET Modeler para el análisis de redes de comunicaciones.

### **Objetivos específicos:**

- Emplear el editor de proyectos se puede construir de forma rápida una topología red LAN,

#### **Preparación Previa:**

- Familiarizarse con el OPNET Modeler y en especial mediante su ayuda (Help) utilice su Tutorial en Línea, en realidad el mismo accede a la documentación que hay que instalar también.

#### **Tareas a desarrollar en el Laboratorio:**

Analizar la posible expansión de una red LAN Ethernet de una empresa con topología de estrella. Partir de una red sencilla 10Base T de 30 estaciones con topología de estrella que se tiene en el primer piso del edificio, con un servidor de Base de datos y hay que añadirle otra red de 20 estaciones con topología de estrella que va a estar en el segundo piso.

Luego su tarea consiste en desarrollar las habilidades de desarrollar un proyecto con diferentes escenarios, donde conforme de forma rápida la topología de estrella. Con el empleo del editor de proyectos se puede construir de forma rápida una topología red LAN, Posteriormente analizar el desempeño de la red en un primer escenario y después cuando le añada más carga ver en ese segundo escenario si no hay problema con la carga añadida.

Por último conocer como recolectar las principales estadísticas que miden el desempeño de las redes LAN y analizarlas a fin de sacar conclusiones importantes.

## **2.2.2 Laboratorio # 2 Tráfico en las redes LAN Objetivo:**

• Utilizar eficazmente la herramienta OPNET Modeler para el análisis de redes de comunicaciones.

#### **Objetivos específicos:**

- Establecer configuraciones con aplicaciones y perfiles de tráfico.

- Simular múltiples escenarios simultáneamente que permitan ver resultados de forma comparativa.

#### **Habilidades:**

Saber trabajar con la Herramienta OPNET

Saber determinar los parámetros que describen el desempeño de una red LAN.

#### **Preparación Previa:**

Estudiar la conferencia "Modelación y simulación de Redes con OPNET". Familiarizarse con el **OPNET Modeler** y en especial mediante su ayuda (Help) utilice su Tutorial en Línea, en realidad el mismo accede a la documentación que hay que instalar también.

#### **Tarea:**

Analizar el comportamiento de una red LAN Ethernet de una empresa. Partir de una red sencilla 100 Base T de 10 estaciones con topología de estrella que se tiene en el primer piso del edificio, con un servidor de Aplicaciones y hay que interconectarla con otra red 100 Base T de 10 estaciones con topología de estrella que va a estar en el segundo piso y que van a utilizar los mismos servicios. A partir de esta interconexión de esas dos redes LAN mediante un Switch que está en el nodo central y al mismo se le conectará un servidor de aplicaciones para la empresa..

Esto provoca retardos debido a un tráfico existente debido a diferentes servicios de correo electrónico (E-mail), transferencia de ficheros (FTP), de nombre de dominio (DNS), de otros protocolos que se utilizan etc...

**Luego el problema radica en determinar cómo se incrementa tráfico de correo (E-mail) y el tráfico FTP de la red a medida que se incrementa el número de usuarios en la red.** 

**Por lo que se requiere modelar primero el tráfico FTP y de E-mail sobre la red con esa cantidad de usuarios y después con el doble de usuarios**. En este caso no hay necesidad de modelar en detalles cada tipo de red LAN que hay en las oficinas y es mejor simular estas como simples redes 100 Base T

## **2.2.3 Laboratorio # 3 Recolección de datos y corridas de simulaciones Objetivo:**

• Utilizar eficazmente la herramienta OPNET Modeler para el análisis de redes de comunicaciones.

#### **Objetivos específicos:**

- Establecer configuraciones con aplicaciones y perfiles de tráfico.

- Simular múltiples escenarios simultáneamente que permitan ver resultados de forma comparativa.

#### **Habilidades:**

Saber trabajar con la Herramienta OPNET.

Saber determinar los parámetros necesarios a recolectar para analizar el desempeño de una red LAN.

Saber determinar los parámetros a establecer para ejecutar la corrida de la simulación.

#### **Preparación Previa:**

Estudiar la conferencia "Modelación y simulación de Redes con OPNET".

#### **Tarea:**

Realizar el análisis de los parámetros a recolectar y los parámetros de la corrida de tres escenarios diferentes de redes LAN conmutadas.

### **2.2.4 Laboratorio # 4 Redes Ethernet (CSMA/CD)**

#### **Objetivo:**

- Determinar la operación de una red Ethernet.

#### **Objetivos específicos:**

- La simulación de este laboratorio permitirá examinar el rendimiento de la red Ethernet bajo diferentes escenarios.

#### **Preparación Previa:**

- Familiarizarse con el OPNET Modeler y en especial mediante su ayuda (Help) utilice su Tutorial en Línea, en realidad el mismo accede a la documentación que hay que instalar también.

#### **Tarea:**

Ethernet es un ejemplo de la tecnología más general de red local CSMA/CD (Carrier Sense, Multiple Access with Collision Detect). Ethernet es una red multi-acceso, es decir un conjunto de nodos envían y reciben cuadros sobre un enlace compartido. El ´´ sentido de la carrera<sup>"</sup> en CSMA/CD quiere decir que todos los nodos pueden distinguir entre un enlace desocupado y uno ocupado. La parte de la ´´detección de colisión´´ quiere decir que un nodo escucha mientras transmite y así detecta cuando un cuadro transmitido es interferido (por una colisión) por un cuadro transmitido por otro nodo. Ethernet es un protocolo persistente porque un adaptador con cuadro para enviar transmite con una probabilidad de uno cuando una línea ocupada se queda desocupada.

En este laboratorio se montará una red de 14 nodos conectados por un enlace coaxial en una topología bus. El enlace coaxial se opera a un ritmo de 10 Mbps. Se estudiará como la razón de transferencia de la red es afectada por la carga de la red así como el tamaño de los paquetes.

#### **2.2.5 Laboratorio # 5 Interconexión de Redes LAN**

#### **Objetivo:**

• Validar el funcionamiento de una interconexión de redes LAN.

#### **Objetivos específicos:**

- a) Establecer configuraciones con aplicaciones y perfiles de tráfico.
- b) Simular múltiples escenarios simultáneamente que permitan ver resultados de forma comparativa.
- c) Interconectar subredes LAN
- d) Utilizar diferentes modelos de Redes LAN

#### **Preparación Previa:**

Estudiar la conferencia "Modelación y simulación de Redes con OPNET". Familiarizarse con el OPNET Modeler y en especial mediante su ayuda (Help) utilice su Tutorial en Línea

#### **Tarea a desarrollar en el laboratorio:**

Desarrollar la interconexión de 4 subredes LAN que están situadas en locales diferentes de un edificio de 4 pisos y que son interconectadas al nodo central de la Facultad de Ingeniería Eléctrica (LANFIE). Los 300 usuarios de las subredes acceden a servicios de correo electrónico (E-mail), transferencia de ficheros (FTP), de nombre de dominio (DNS), de sitios web (HTTP), etc. Luego el problema estriba en determinar como el incremento de usuarios provoca retardos en los servicios ofrecidos en la red LANFIE.

Luego hay que analizar cómo se comporta el tráfico de mensajes de correo y el tráfico de transferencia de ficheros (FTP) de la red a medida que se incrementa el número de usuarios de una forma que no afecte el desempeño de la red. Hay que dar solución modelando primero el tráfico FTP y de E-mail sobre la red con una cantidad de usuarios y después con el doble de usuarios.

En este caso no hay necesidad de modelar en detalles cada tipo de red LAN que hay en las oficinas y es mejor simular estas como simples objetos.

## **2.2.6 Laboratorio # 6 Redes Inalámbricas (WLAN) Objetivo:**

- Analizar el funcionamiento de las redes inalámbricas.

#### **Objetivos específicos:**

- Analizar las técnicas de control de acceso MAC (Medium Access Control)
- Valorar las diferentes opciones de este estándar.
- Analizar el rendimiento de estas redes bajo diferentes escenarios.

#### **Preparación Previa:**

- Familiarizarse con el OPNET Modeler y en especial mediante su ayuda (Help) utilice su Tutorial en Línea, en realidad el mismo accede a la documentación que hay que instalar también.

#### **Tarea:**

El estándar IEEE 802.11 brinda una conexión inalámbrica a estaciones computarizadas que necesita des plegamiento rápido como computadoras potables. El subnivel MAC (Medium Access Control) en el estándar incluye two métodos fundamentales de acceso: El DCF (distributed coordination funtion) y el PCF (point coordination function). El DCF utiliza el enfoque de CSMA/CA (carrier sense multiple access con collision avoidance). El DCF es implementado en todas las estaciones de la WLAN. El PCF es basado sobre votación para determinar la próxima estación de transmitir. Las estaciones en una infraestructura de la red implementa opcionalmente el método PCF.

## **2.2.7 Laboratorio # 7 Redes LAN Conmutadas (Switching LAN) Objetivo:**

- Determinar el comportamiento de las redes LAN conmutadas

#### **Objetivos específicos:**

- Examinar el rendimiento de diferentes implementaciones de redes de áreas locales conectadas por conmutadores (Switch) y Concentradores (Hub).

#### **Preparación Previa:**

- Familiarizarse con el OPNET Modeler y en especial mediante su ayuda (Help) utilice su Tutorial en Línea,

#### **Tarea**:

En este laboratorio se montará redes de LAN conmutados utilizando dos dispositivos diferentes de conmutación: hubs y conmutadores. Un hub remite cualquier paquete que llega sobre cualquiera de sus entradas, sobre todas las salidas sin importar el

destino del paquete. Mientras que un conmutador remite los paquetes entrantes a una o más salidas en dependencia del destino o destinos de los paquetes. Usted estudiará como la razón de transferencia y la colisión de paquetes en una red conmutada son afectadas por la configuración de la red y los tipos de conmutadores utilizados.

## **2.2.8 Laboratorio # 8 Redes de Área Local Virtuales (VLAN)**

#### **Objetivo:**

• Analizar el comportamiento de las redes de Área Local Virtuales (VLAN).

### **Objetivos específicos:**

- Estudiar como dividir una red física en varias redes lógicas utilizando redes de área local virtuales (VLAN) con el beneficio de decrecer el dominio colisión y añadiendo la seguridad.

### **Habilidades:**

.

Determinar los parámetros que describen el desempeño de una red VLAN.

### **Preparación Previa:**

Estudiar la conferencia "Modelación y simulación de Redes con OPNET".

Familiarizarse con el OPNET Modeler y en especial mediante su ayuda (Help) utilice su Tutorial en Línea.

#### **Tarea:**

En este laboratorio se considera una red de una universidad con dos departamentos. Cada departamento tiene 3 redes de área local. La primera es para los profesores, la segunda es para los trabajadores de la universidad y la última es para los estudiantes. Esta universidad tiene 3 servidores: Uno es para la investigación, el segundo es para la base de datos de los recursos humanos y el tercero es para los cursos en la red como (e-learning).

En el primer escenario, el montaje de la red permite a todos los miembros de ambos departamentos el acceso a los tres servidores. En este escenario si un intruso (hacker) conecta su computadora a uno de los conmutadores también tendrá acceso a los servidores.

El segundo escenario utiliza la facilidad de conformar VLAN para permitir el acceso al servidor de investigación a los profesores solamente. A los trabajadores el servidor de la base de datos de los recursos humanos y a los estudiantes el servidor de e-learning. En este caso se limita el acceso a la información en los servidores y se logra una reducción del tráfico de difusión (broadcast).

En el tercer escenario, un Enrutador (Router) es añadido para permitir una comunicación entre diferentes las diferentes VLAN. Esto es necesario para una comunicación entre los estudiantes y los profesores. También se permite el acceso de a los servidores de investigación y de aprendizaje (e-learning). El resultado de las corridas mostrará que al hacer VLAN decrece también la carga sobre algunos de los enlaces en la red.

## **2.2.9 Laboratorio # 9 Protocolo de Nivel de Enlace Punto a Punto (PPP). Objetivo:**

**-** Determinar la eficiencia de una conexión mediante el protocolo Punto a Punto (PPP)

#### - **Objetivos específicos:**

- Configurar y analizar el rendimiento de una interconexión mediante el protocolo PPP.

#### **Preparación Previa:**

- Familiarizarse con el OPNET Modeler y en especial mediante su ayuda (Help) utilice su Tutorial en Línea, en realidad el mismo accede a la documentación que hay que instalar también.

#### **Tarea:**

En este laboratorio se montarán dos redes LAN interconectadas mediantes enrutadores que utilicen el protocolo Punto a Punto y se determinará la eficiencia de dicho enlace.

#### **2.3 Laboratorios para Redes II**

En total se desarrollaron 7 laboratorios para esta asignatura de pregrado, con el objetivo de dar cumplimiento a las habilidades trazadas en el programa analítico de la asignatura.

#### **Habilidades:**

- Asignar direcciones IP a una red.
- Analizar los protocolos TCP/IP mediante herramientas de software (Sniffers).
- Seleccionar los dispositivos de interconexión para Intranets e Internet.
- Configurar Routers /Conmutadores (Switch) de Capa 3.
- Configurar el protocolo de enrutamiento más acorde a las características de la red.
- Seleccionar el protocolo de aplicación necesario de acuerdo a los objetivos perseguidos en la red.
- Utilizar herramientas para la gestión de las redes y sus servicios.
- Seleccionar los mecanismos de defensa de seguridad.
- Planificar las políticas de seguridad de una red.
- Utilizar herramientas de modelación y simulación para analizar el comportamiento de aplicaciones en Intranets.

## **2.3.1 Laboratorio # 10 Redes IP**

#### **Objetivo:**

- Analizar el funcionamiento del protocolo de Interconexión versión 4 (IP v4)..

#### **Objetivos específicos:**

- Construir de forma rápida una topología de red IP.

- Configurar y analizar el rendimiento de una red IP.

#### **Preparación Previa:**

- Familiarizarse con el OPNET Modeler y en especial mediante su ayuda (Help) utilice su Tutorial en Línea, en realidad el mismo accede a la documentación que hay que instalar también.

#### **Tarea**:

IP (Internet Protocol) es un protocolo de nivel de la red sin conexión que interconecta redes. La función de IP es trabajar por los protocolos del nivel de transporte como TCP y UDP. Como tal, IP es situado por debajo del nivel de transporte. A su vez, IP depende en las tecnologías de nivel de conexión de datos, como Ethernet y Token Ring, para transmitir paquetes a otros módulos de IP.

En este laboratorio analizamos la importancia de la compresión de datos utilizando un enlace rápido.

#### **2.3.2 Laboratorio # 11 Redes IPv6**

#### **Objetivo:**

- Analizar el comportamiento del protocolo de Interconexión IP v6.

#### **Objetivos específicos:**

- Construir de forma rápida una topología red IPv6.

- Configurar y analizar el rendimiento del modelo IPv6.

#### **Preparación Previa:**

- Familiarizarse con el OPNET Modeler y en especial mediante su ayuda (Help) utilice su Tutorial en Línea, para IP v6.

#### **Tarea:**

El protocolo de Interconexión IPv6 es una nueva versión del protocolo, sucesor del IPv4. En este laboratorio se describe cómo utilizar los ficheros y el uso de los modelos de Redes IPv6, para eventos discretos de simulación y el análisis de flujo.

## **2.3.3 Laboratorio # 12 TCP y el control de la congestión en Internet Objetivo:**

- Analizar el comportamiento de los algoritmos de control de la congestión puestos en aplicación por el protocolo de Control de la Transmisión TCP.

#### **Objetivos específicos:**

- Implementar diferentes escenarios para simular estos los algoritmos de control de la congestión más empleados en las implementaciones de TCP.,

#### **Preparación Previa:**

- Familiarizarse con el OPNET Modeler y en especial mediante su ayuda (Help) utilice su Tutorial en Línea, para TCP y Control de la Congestión.

#### **Tarea:**

La interconexión TCP garantiza una entrega en regla y confiable de una corriente de bytes. Esto incluye un mecanismo de control de flujo para la corriente de bytes que permite que el receptor limite la cantidad de datos que el emisor pueda transmitir en un instante dado. Adicionalmente TCP pone en aplicación un mecanismo de control de la congestión muy afinado. La idea de este mecanismo consiste en regular el flujo de cuán rápido TCP envía los datos para mantener el emisor lejos de sobrecargar la red.

El concepto de control de la congestión de TCP es para cada fuente para determinar cuanta capacidad está disponible en la red, tal que este sepa cuantos paquetes pueden estar en transit0 seguros. El mismo mantiene un estado variable para cada conexión, llamada ventana de congestión, la cual es utilizada por la fuente para limitar la cantidad de datos que es permitido tener en tránsito en un momento dado.

TCP utiliza un mecanismo llamado *incremento aditivo/decremento multiplicativo,* que reduce la ventana de congestión cuando el nivel de congestión aumenta e incrementa la ventana de congestión cuando el nivel de congestión decrece.

TCP interpreta los tiempos de espera o pausa (time out) como signo de congestión. Cada vez que un tiempo de pausa ocurre, la fuente fija la ventana de congestión a la mitad de su valor precedente. Esta reducción a la mitad corresponde al mecanismo de decrecimiento multiplicativo. A la ventana de congestión no le es permitido caer por debajo del tamaño de un simple paquete (el tamaño del segmento máximo de TCP o MSS). Cada vez que la fuente envía exitosamente paquetes meritorios de una ventana

de congestión, entonces añade el equivalente de un paquete a la ventana, siendo esta la parte del mecanismo de incremento aditivo.

TCP utiliza un mecanismo llamado de arranque lento que incrementa la ventana de congestión aceleradamente a partir de un arranque frío de conexiones TCP. El mismo incrementa la ventana de congestión exponencialmente y no linealmente.

TCP utiliza un mecanismo llamado retransmisión rápida y recuperación rápida, heurístico que algunas veces acciona la retransmisión de un paquete sacado tan pronto como el mecanismo de pausa normal.

En este laboratorio se establecerá una red que utiliza TCP como un protocolo de transmisión de extremo a extremo y se analiza el tamaño de la ventana de congestión con diferentes mecanismos.

## **2.3.4 Laboratorio # 13 Protocolo de Información de Rutas (RIP) Objetivo:**

- Determinar el funcionamiento del protocolo RIP en redes Internas.

#### **Objetivos específicos:**

- Configurar y analizar el rendimiento del protocolo RIP.

#### **Preparación Previa:**

- Familiarizarse con el OPNET Modeler y en especial mediante su ayuda (Help) utilice su Tutorial en Línea, en realidad el mismo accede a la documentación que hay que instalar también.

#### **Tarea**:

En este laboratorio se montará una red que utiliza RIP como un protocolo de ruteo. Se analizarán las tablas de ruta generadas en lo Enrutadores y observará como RIP no es afectado por los fallos de enlace.

## **2.3.5 Laboratorio # 14 Protocolo Primero la Trayectoria más Corta (OSPF) Objetivo:**

- Determinar el funcionamiento del protocolo OSPF en redes Internas

- **Objetivos específicos:** 

- Configurar y analizar el protocolo de enrutamiento OSPF (Open Shortest Path First) (OSPF).

#### **Preparación Previa:**

- Familiarizarse con el OPNET Modeler y en especial mediante su ayuda (Help) utilice su Tutorial en Línea, en realidad el mismo accede a la documentación que hay que instalar también.

#### **Tarea:**

En el laboratorio de RIP (Routing Information Protocol) se discutió el RIP siendo un ejemplo canónico de un protocolo de enrutamiento construido sobre el algoritmo de distancia y vectores. Cada nodo construye un vector que contiene las distancias de todos los de más nodos y distribuye ese vector a su vecino inmediato. El enrutamiento entre estados es la segunda mayor clase del protocolo de enrutamiento infra-dominio. La idea básica atrás del protocolo de enrutamiento es simple: Cada nodo sabe cómo llegar a su vecino que está conectada de forma directa y si aseguramos que la totalidad de este conocimiento es diseminado a todos los nodos, entonces cada nodo tendrá suficiente conocimiento de la red como para construir un mapa completa de la red.

Cuando un nodo tiene el mapa completa de la topografía de la red, es capaz de decidir la mejor ruta a tomar para cada destino. El cálculo de esas rutas está basada en un algoritmo bien conocido de la teoría de gráficos—**Dijkstra's shortest-path algorithm**. OSPF introduce otro nivel de jerarquía al enrutamiento al permitir el particionalmente de un dominio en áreas. Esto significa que un router dentro de un dominio no tiene que saber necesariamente como llegarle a cada red en ese dominio. Puede ser suficiente para el saber cómo llegar a un área precisa. Por eso hay una reducción en la cantidad de información que debe ser transmitido y almacenado en cada nodo. Además OSPF permite múltiples rutas al mismo destino que se le asigna el mismo costo y causara un tráfico que será distribuido de forma uniforme sobre los routers.

En este laboratorio usted montara una red que utiliza OSPF como protocolo de enrutamiento. También analizará las tablas de enrutamiento generado por los routers y observará como las rutas resultantes son afectados cuando se asigna áreas y cuando se habilita el balance de carga.

## **2.3.6 Laboratorio # 15 Protocolo de Puerta de Borde (BGP) Objetivo:**

- Determinar el funcionamiento del protocolo BGP en la interconexión de sistemas autónomos (inter-dominios).

#### **Objetivos específicos:**

- Analizar el comportamiento de diferentes escenarios para un protocolo de ruta interdominio.

#### **Preparación Previa:**

- Familiarizarse con el OPNET Modeler y en especial mediante su ayuda (Help) utilice su Tutorial en Línea.

#### **Tarea:**

En este laboratorio se implementa una red con tres sistemas autónomos (AS) diferentes. El protocolo RIP (Routing Information Protocol) será utilizado como el protocolo de ruta intra-dominio y el BGP como el protocolo de ruta inter-dominio. En se mismo se analizarán las tablas de ruta generadas en los Enrutadores, así como los efectos de aplicar una simple política.

## **2.3.7 Laboratorio # 16 Cortafuegos y Redes Privadas Virtuales (VPN). Objetivo:**

- Determinar el comportamiento de un Cortafuegos (Firewalls) y de Redes Privadas Virtuales como elementos de seguridad de redes en Internet.

#### **Objetivos específicos:**

- Analizar la seguridad de una red mediante el empleo de un cortafuegos (Firewalls)
- Analizar la seguridad de la interconexión de redes mediante Redes Privadas Virtuales (VPN)

#### **Preparación Previa:**

- Familiarizarse con el OPNET Modeler y en especial mediante su ayuda (Help) utilice su Tutorial en Línea.

#### **Tarea:**

Las redes de las computadoras son recursos típicamente compartidos y usada para muchas aplicaciones de múltiples razones. A veces los datos transmitidos entre procesos de aplicaciones es confidencial y los usuarios de las aplicaciones prefieren que sea confidencial los datos transmitidos.

 Un firewall es un router especialmente programado que está situado entre un sitio y al resto de la red. Es un router en el sentido que está conectado a dos o más redes físicas y que manda paquetes de una red a la otra, también filtra los paquetes que fluye atreves de él. Un firewall permite al administrador de sistema implementar una política de seguridad en un lugar centralizado. Los firewalls con filtros son simples y son los más usados. Son configurados con una tabla de direcciones que caracteriza los paquetes que serán enviados o no.

Una VPN es un ejemplo de una red de conectividad controlada sobre una red pública como el internet. Las redes VPN utilizan un concepto que se llama túnel IP (**IP tunnel)**, que utiliza la conexión punto a punto entre pares de nodos que están separados por una cantidad arbitraria de redes. La conexión virtual es creada dentro del router en la entrada del túnel brindándole una dirección IP del router al otro extremo de router.

Cuando el router por la entrada del túnel quiere enviar un paquete atraves de esta conexión virtual, encapsula el paquete dentro un datagrama IP. La dirección del destino en la cabecera de IP es la dirección del router al otro extremo del túnel, mientras que la dirección en la entrada le corresponde al router encapsulado.

En este laboratorio se implementará una red donde los servidores son accedidos por internet por clientes con privilegios diferentes. También estudiara como los firewalls y las VPN pueden brindar seguridad a la información dentro los servidores al mismo tiempo manteniendo el acceso para los clientes con el privilegio apropiado.

#### **2.4. Laboratorios para Redes III**

En total se desarrollaron 5 laboratorios para esta asignatura de pregrado, con el objetivo de dar cumplimiento a las habilidades trazadas en el programa analítico de la asignatura.

#### **Habilidades:**

- Modelar y analizar el desempeño de redes Frame Relay y ATM.
- Determinar el desempeño de Redes IP/MPLS.
- Seleccionar las redes de transporte para la interconexión de redes LAN.
- Valorar el desempeño de diferentes aplicaciones en Internet.
- Calcular problemas de mediana complejidad en cuanto al dimensionamiento de redes NGN.

### **2.4.1 Laboratorio # 17 Redes de Conmutación de Paquetes X.25 Objetivo:**

- Analizar el comportamiento de una red de conmutación de paquetes X.25.

#### **Objetivos específicos:**

- Construir de forma rápida una red X.25.
- Configurar y analizar el rendimiento de diferentes redes X.25.

#### **Preparación Previa:**

- Familiarizarse con el OPNET Modeler y en especial mediante su ayuda (Help) utilice su Tutorial en Línea.

#### **Tarea**:

El X25 es un protocolo de red de datos en paquetes conmutados que define una recomendación internacional para el intercambio de datos y el control de información entre el usuario (host), el Data Terminal Equipment (DTE) y un nodo de la red, Data Circuit Terminating Equipment (DCE).

El X25 usa un servicio orientado a la conexión que asegura que los paquetes son transmitidos en orden. También define tres niveles basados en los primeros 3 niveles del sistema abierta de interconexión (OSI). Los tres niveles son: El nivel físico, el nivel de enlace y el nivel de paquetes.

## **2.4.2 Laboratorio # 18 Redes de Retransmisión de Tramas (Frame Relay). Objetivo:**

**-** Analizar el desempeño de redes Frame Relay

#### **Objetivos específicos**:

- Determinar el rendimiento de esta aplicación sobre una WAN.
- Valorar la influencia del cambio de la velocidad de los circuitos virtuales permanentes (PVC) en el rendimiento de las Redes Frame Relay.

#### **Preparación Previa:**

Primeramente es importante leer la información disponible en los tutoriales de OPNET que se trata de la configuración de Frame Relay.

#### **Tarea:**

Frame Relay está orientado a conexión, es una tecnología poco fiable que está basada sobre circuitos virtuales. Un circuito virtual debe ser montado entre la fuente y el destino antes del intercambio de cualquier dato. La mayoría de los Frame Relay que brindan servicios soportan circuitos virtuales permanentes (PVC), que son conexiones duraderas comparadas con los circuitos virtuales (SVC), cuales son conectados en tiempo de llamada. Cuando los PVC son montados, algunos parámetros que gobierna su comportamiento son aceptados.

Esto incluye el ritmo de información cometido (CIR), committed burst trate (Bc) y excess burst rate (Be). El CIR es el ritmo (en bits por segundo) que el proveedor de servicio garantiza al cliente. El ritmo de burst cometido especifica cuán rápido los datos pueden ser enviados. Por ejemplo un cliente que tiene un contrato para CIR de 64Kbps y un Bc de 32Kbits/100ms. En este caso el cliente puede enviar 64Kbits por segundo pero no más de 32Kbits en cualquier periodo de 100ms. Los proveedores del servicio de Frame Relay aceptaran datos adicionales sobre CIR y lo transmitirán si habrá capacidad en exceso en la red en ese tiempo. La cantidad de datos en exceso que será cargada es definida por el Be. Cualquier cuadro de datos que son enviados en exceso de CIR es marcado con el bit de derecho para descartar. Estos cuadros son descartados primero en el evento de congestión.

## **2.4.3 Laboratorio # 19 Modo de Transferencia Asincrónico, Redes ATM Objetivo:**

**-** Analizar el desempeño de redes ATM.

#### **Objetivos específicos:**

- Construir de forma rápida una topología red ATM.

- Examinar el efecto de los niveles de adaptación ATM y las clases de servicio sobre el rendimiento de una red.

#### **Preparación Previa:**

- Familiarizarse con el OPNET Modeler y en especial mediante su ayuda (Help) utilice su Tutorial en Línea.

#### **Tarea:**

El modo de transferencia asincrónico (ATM) es una tecnología orientado a conexión y paquetes conmutados. Los Paquetes que son conmutados en una red ATM son de un longitud fijo, 53bytes y se llaman celdas. El tamaño de la celda tiene un efecto particular sobre la efectividad del tráfico de voz cargado. El nivel de adaptación (AAL) de ATM se sienta entre ATM y los protocolos de paquetes con longitud variable que puede usar ATM como IP. La cabecera de AAL contiene la información que se necesita en el destino para resemblar las celdas individuales al mensaje original. Como el ATM fue diseñado para soportar todo tipo de servicios, incluyendo voz, video y dato, se sintió que los diferentes servicios tendrían diferentes necesidades AAL. AAL1 y AAL2 fueron diseñados para soportar aplicaciones como voz que necesita un ritmo de bit garantizado. AAL3/4 y AAL5 brinda apoyo para los paquetes de datos corriendo sobre ATM.

ATM es capaz de brindar calidad de servicio (QoS) a través de sus cinco clases de servicio: CBR, VBR-rt, VBR-nrt, ABR y CBR (ritmo constante de bit), las fuentes transmiten un rio de tráfico de un ritmo fijo. CBR es adaptado al tráfico de voz que usualmente necesita circuito conmutado. Por lo tanto es importante para CBR llamar a las empresas. Como ATM siempre necesita una de fase señalización antes de enviar datos, UBR permite las fuentes especificar un ritmo máximo en que usara para enviar. Los conmutadores pueden usar esta información para decidir si admite y rechazan un nuevo circuito virtual (VC).

En este laboratorio montaremos una red ATM que cargara tres aplicaciones: voz, Email y FTP. Se estudiara como la elección de un nivel de adaptación y las clases de servicio puede afectar el rendimiento de las aplicaciones.

### **2.4.4 Laboratorio # 20 Redes IP/MPLS.**

#### **Objetivo:**

**-** Determinar el desempeño de Redes IP/MPLS.

#### **Objetivos específicos:**

**-** Construir diferentes escenarios de Redes IP/MPLS.

- Investigar el rendimiento de las aplicaciones a través de la MPLS.

#### **Preparación Previa:**

- Familiarizarse con el OPNET Modeler y en especial mediante su ayuda (Help) utilice su Tutorial en Línea.

#### **Tarea**:

MPLS (Multi-Protocol Label Switching) es una tecnología de conmutación multi-nivel que usa etiquetas para determinar cómo los paquetes son re-emitidos a través de la red. El OPNET Modeler incluye varias tecnologías complementarias que usted puede usar para modelar y analizar las redes de MPLS.

## **2.4.5 Laboratorio # 21 Aplicaciones Cliente- Servidor en Internet.**

#### **Objetivo:**

**-** Valorar el desempeño de diferentes aplicaciones en Internet.

#### **Objetivos específicos:**

**-** Determinar el tráfico de las aplicaciones más utilizadas en Internet, así como las nuevas de VoIP, video y TV.

-Construir de forma rápida una topología red ACE (Application Characterization Environment).

-Determinar el comportamiento de las aplicaciones.

#### **Preparación Previa:**

- Familiarizarse con el OPNET Modeler y en especial mediante su ayuda (Help) utilice su Tutorial en Línea.

#### **Tarea:**

Las aplicaciones de la red son parte del protocolo de red (en el sentido que intercambian mensajes con otras aplicaciones en otras máquinas) y es en parte un programa de aplicación tradicional (en el sentido que se interactúa con otros usuarios). La ACE en OPNET brinda una visualización poderosa y capacidades diagnóstico que ayuda en el análisis de la aplicación de la red. ACE brinda información específico sobre la causa principal de los problemas de la aplicación. ACE también puede ser utilizado para para predecir el comportamiento de la aplicación bajo diferentes

escenarios. ACE toma como aporte una carpeta real localizada y capturada utilizando cualquier analizador del protocolo o agentes de captura de OPNET

En este laboratorio usted analizara el rendimiento de la aplicación FTP, los probables cuellos de botellas para el escenario de la aplicación bajo investigación y estudiara la sensibilidad de la aplicación a diferentes condiciones de la red tal como ancho de banda y pérdida de paquetes. El rastreo fue capturado sobre una red real que esta mostrado en la figura por debajo, también está importado dentro del ACE. La aplicación FTP corre sobre esa red; el cliente se conecta al servidor sobre un circuito de Frame Relay a 768 Kbps con una latencia de 36 ms. La aplicación FTP descarga una carpeta de 1MB en 37 segundos. Un tiempo normal de una descarga de una carpeta de ese tamaño es de 11 segundos.

#### **2.5 Conclusiones Parciales**

Se dispone de 21 experimentos de laboratorios para las asignaturas Redes I, II y III que cubren el sistema de conocimientos y la mayoría de las habilidades planteadas en el programa analítico de las mismas.

#### **Capítulo III. Análisis y Resultados de los Laboratorios.**

#### **3.1 Introducción**

En este capítulo se presenta un análisis y los principales resultados alcanzados en los 21 experimentos de modelación y simulación desarrollados para las asignaturas de Redes I, II y III.

#### **3.2 Resultados de Laboratorios para Redes I**

A continuación se muestran los resultados de los 9 laboratorios desarrollados y analizados de acuerdo a sus objetivos para la asignatura Redes I.

#### **3.2.1 Laboratorio # 1 Topologías de Redes LAN**

De la red LAN Ethernet se presenta un gráfico de la carga de la red Ethernet en (bits/seg) contra el tiempo de simulación en minutos de un nodo en la red.

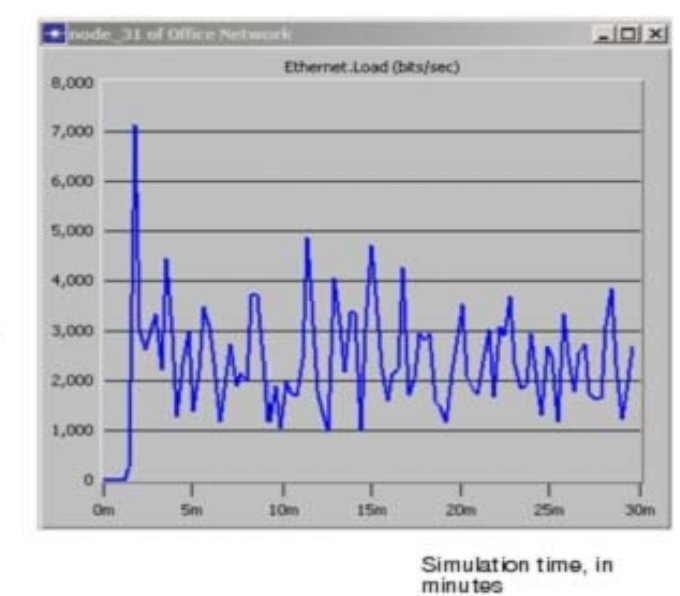

bits/second. The unit of measure on this axis is shown in the statistic in the Choose Results dialog box

En el mismo el estudiante puede observar que hay un pico de carga sobre el servidor inicial de 7,000 bits/segundo. Por lo que el mismo servirá como línea de medida para cuando se la añada mayor carga en una segunda opción o escenario.

#### **3.2.2 Laboratorio # 2 Tráfico en las redes LAN**

En este experimento el estudiante analiza el retardo en segundos entre dos escenarios en la red LAN Ethernet. Un escenario tiene pocos usuarios y el otro con el doble de

#### usuarios.

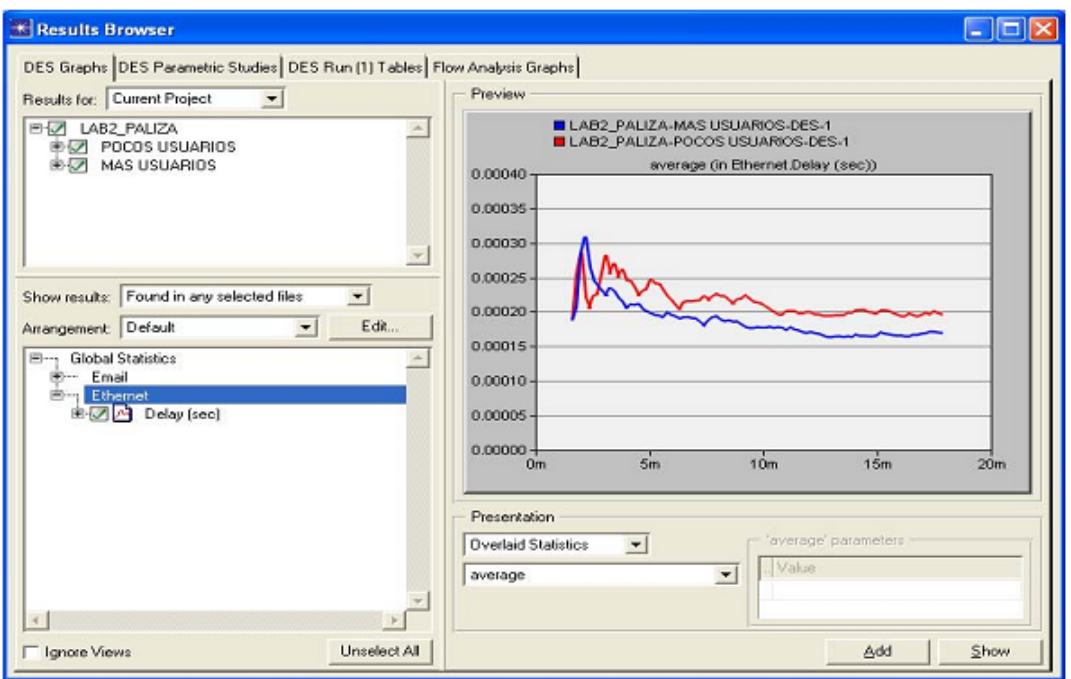

A partir del gráfico se puede apreciar que el escenario con pocos usuarios sufre menos en cuanto el retardo se trata así garantizando una mejor calidad de servicio.

## **3.2.3 Laboratorio # 3 Recolección de datos y corridas de simulaciones**

En este experimento el estudiante puede apreciar una comparación de tráfico de correos recibido en paquetes por segundo entre dos escenarios el escenario Ethernet y el escenario Ethernet-LANs.

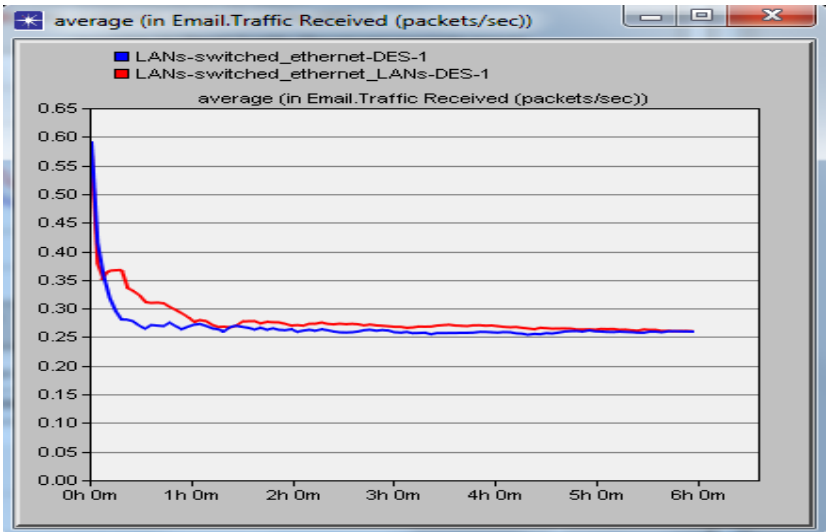

A partir del gráfico se puede apreciar que no hay cambios y producto del papel de la red conmutada.

#### **3.2.4 Laboratorio # 4 Redes Ethernet (CSMA/CD)**

En este experimento el estudiante puede apreciar cómo se afecta la razón de transferencia de la red al incrementarse la carga y el tamaño de los paquetes, bajo el principio de CSMA/CD..

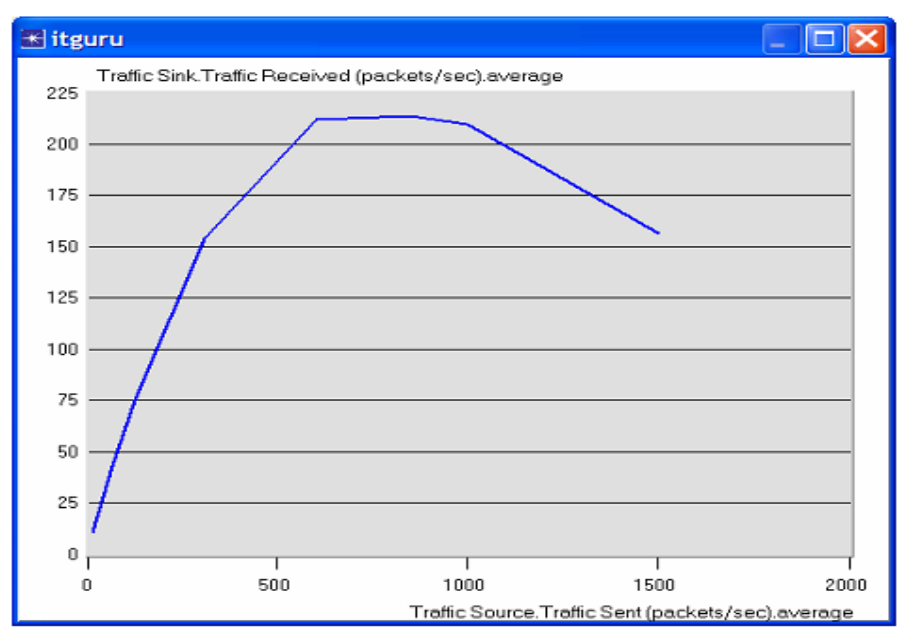

La razón de transferencia de Ethernet disminuye cuando la carga es muy alta a causa de la alta frecuencia de colisiones que ocurren en la red, dado por mecanismo de control de acceso al medio CSMA/CD.

### **3.2.5 Laboratorio # 5 Interconexión de Redes LAN**

En este experimento el estudiante debe determinar el rendimiento de una red LAN formada a partir de la interconexión de subredes LAN. Donde se tienen diferentes servicios en un servidor. Para ello se plantearon dos escenarios, uno con una cantidad de usuarios y en el otro el doble.

En los resultados los estudiantes pueden apreciar como la carga promedio **(average)** en paquetes por segundo varía apreciablemente en el SERVER\_FIE, la cuál es lógicamente superior al duplicar los usuarios. Sin embargo el retardo en la red se estabiliza en 1.2 ms para los dos escenarios:

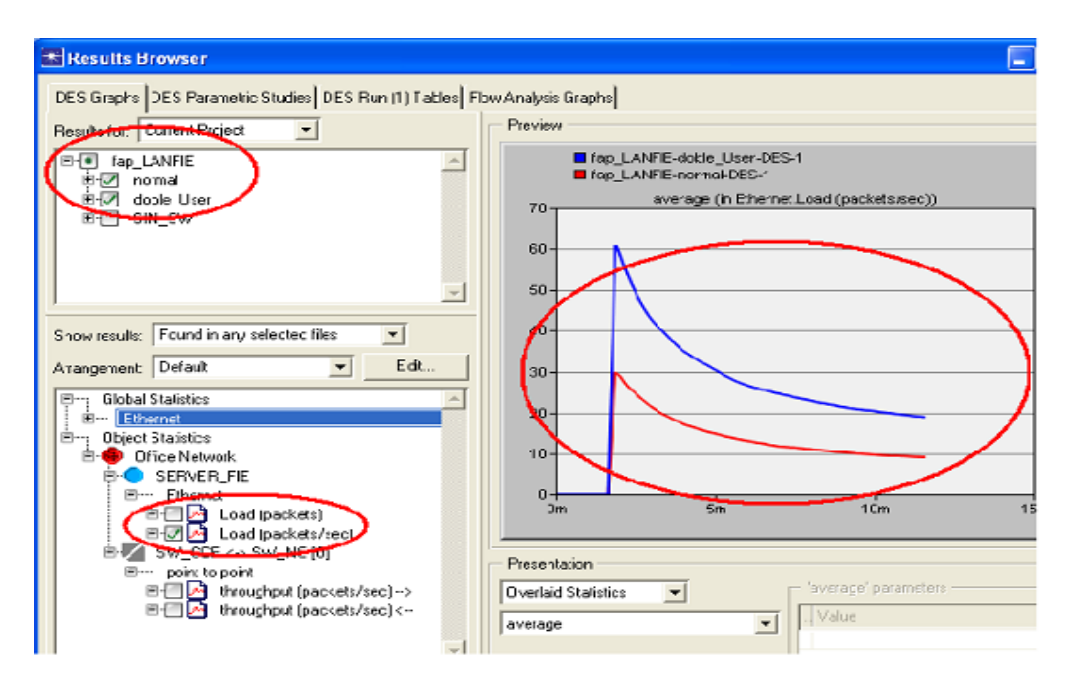

El gráfico de retardo para los dos escenarios se muestra a continuación:

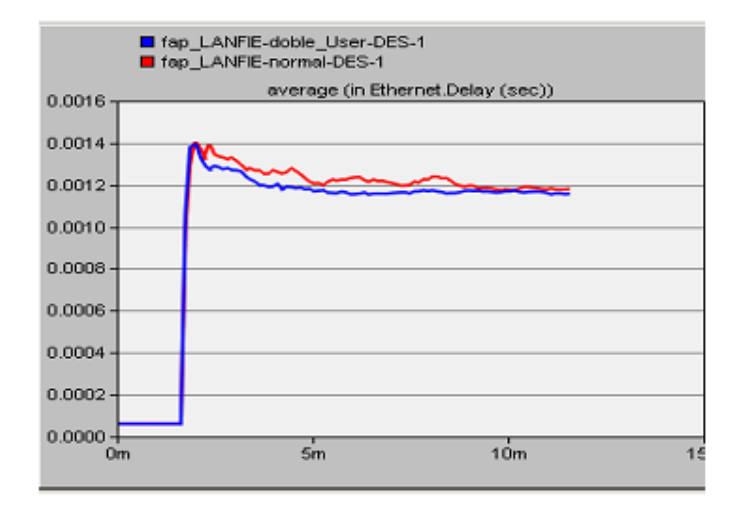

#### **3.2.6 Laboratorio # 6 Redes Inalámbricas (WLAN)**

En este experimento el estudiante puede valorar el parámetro razón de transferencia y comparar el rendimiento de la función de coordinación distribuido (DCF) que se emplea en todas las estaciones de la WLAN con la función de coordinación de punto (PCF) que se basa sobre la de encuesta (polling), para determinar la próxima estación de transmitir.

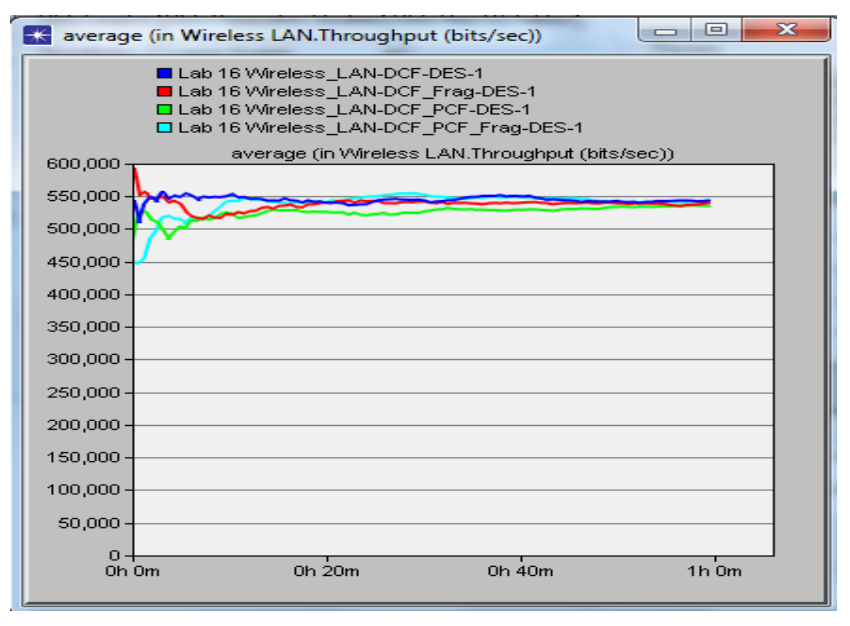

De acuerdo al los resultados el estudiante puede ver que la DCF es más estable y más utilizada en comparación con la PCF

### **3.2.7 Laboratorio # 7 Redes LAN Conmutadas (Switching LAN)**

En este experimento el estudiante debe analizar el comportamiento de una red LAN utilizando Concentradores (Hub) y el de una red LAN conmutada (Switching).

En el mismo se puede apreciar que la razón de transferencia recibida con el segundo escenario, **HubAnd Switch**, es más alta que el del escenario **OnlyHub** ya que la presencia de un Concentrador o Repetidor no segmenta el tráfico, mientra que un conmutador es más efectivo a cualquier destino.

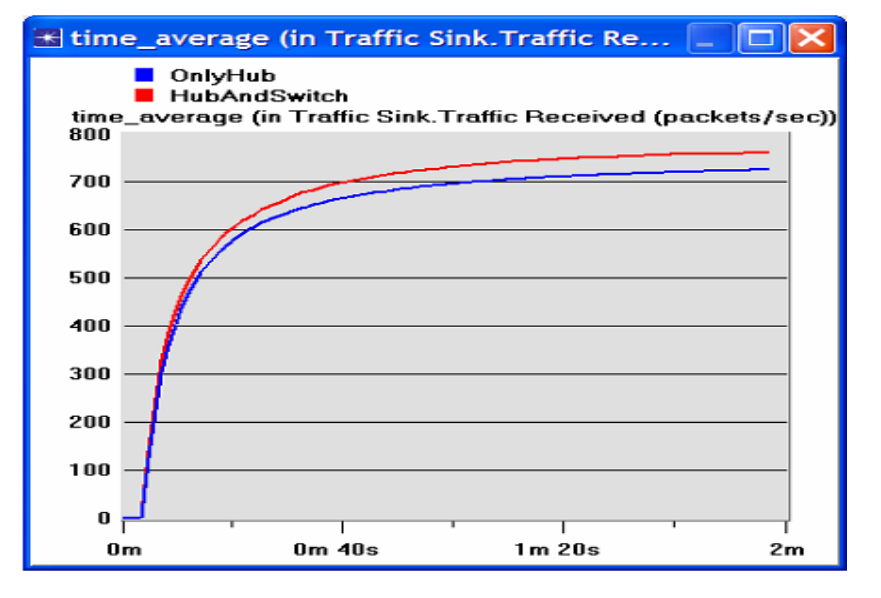

### **3.2.8 Laboratorio # 8 Redes de Área Local Virtuales (VLAN)**

En este experimento el estudiante puede apreciar la importancia de hacer redes LAN virtuales y como el mismo contribuye a segmentar el tráfico de difusión y también a mejorar la seguridad.

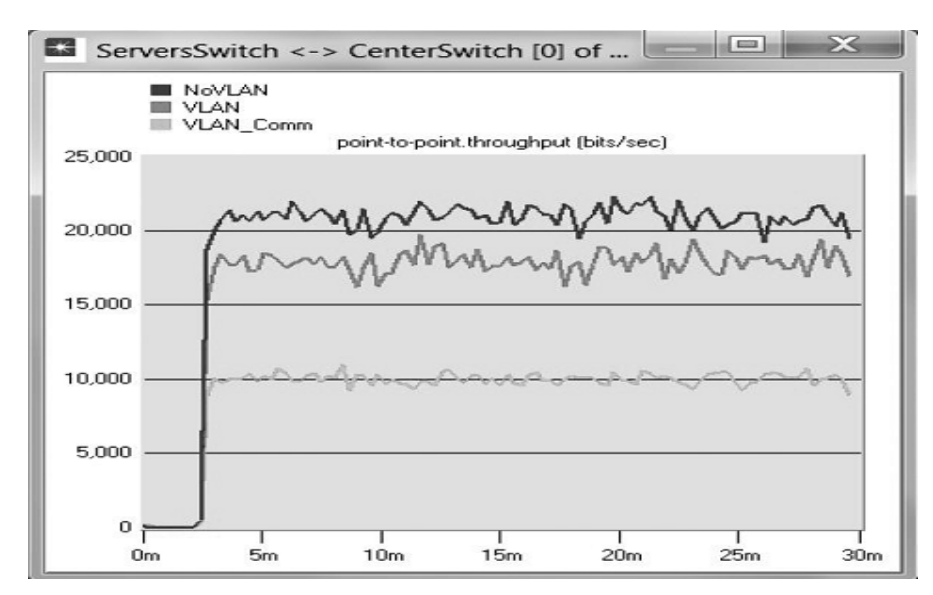

En el gráfico anterior se puede apreciar como la razón de transferencia se reduce a 10 000 bps cuando hay establecida una VLAN.

#### **3.2.9 Laboratorio # 9 Protocolo de Nivel de Enlace Punto a Punto (PPP).**

En este experimento el estudiante se relaciona con el protocolo Punto a Punto (PPP) en una conexión entre dos enrutadores.

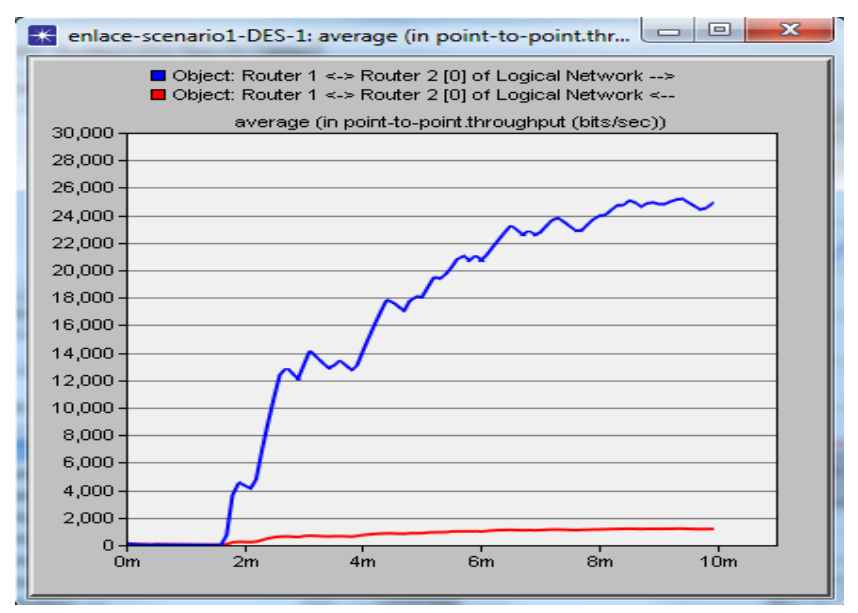

En el gráfico anterior se observa como el promedio de la razón de transferencia en bit/segundos entre el Router 1 y el 2 ida (azul) es más alta que entre los dos enrutadores de vuelta (roja). Está claro que el tráfico del Router 1 a 2 es más elevado que del router 2 a 1 porque depende en qué sentido está configurado el enlace.

#### **3.3 Laboratorios para Redes II**

A continuación se muestran los resultados de los 7 laboratorios desarrollados y analizados de acuerdo a sus objetivos para la asignatura Redes II.

#### **3.3.1 Laboratorio # 10 Redes IP v4**

En este experimento el estudiante puede valorar la influencia del tamaño de los paquetes IP v4. Para ello se utilizan dos escenarios, uno con datos comprimidos y otro con datos no comprimidos y se determina el retardo en segundos.

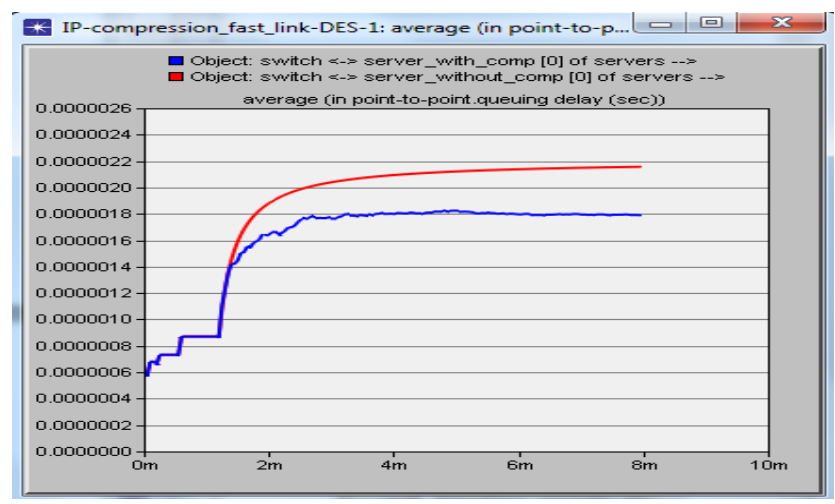

Para el estudiante resulta evidente que la linea (roja) representando datos no comprimidos tiene un nivel mayor de retraso ya que sus paquetes son más grandes así toman más tiempo de un punto al otro en comparación la de la linea roja.

#### **3.3.2 Laboratorio # 11 Redes IPv6**

En este experimento el estudiante aprende utilizar los ficheros y el uso de los modelos de Redes IPv6, para eventos discretos de simulación y el análisis de flujo.

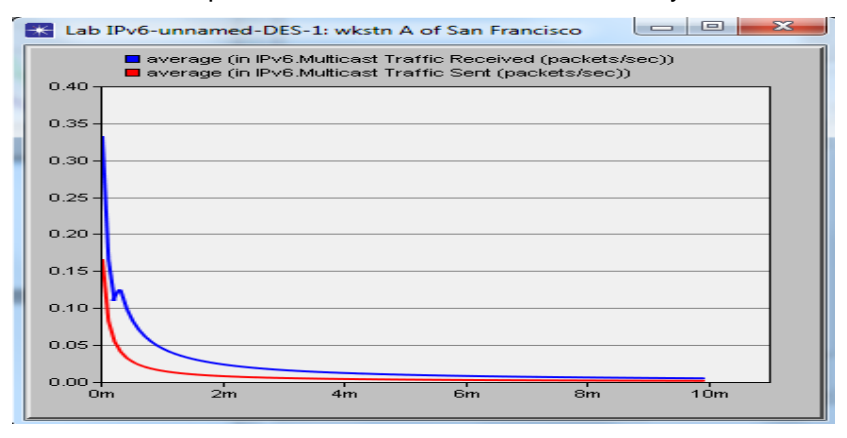

En el gráfico anterior el estudiante puede comparar entre el tráfico de multidifusión (multicast) recibido en paquetes/segundo y el trafico enviado en paquetes/segundo de una estación. Es evidente que el tráfico recibido es superior al enviado.

## **3.3.3 Laboratorio # 12 TCP y el control de la congestión en Internet**

En este experimento el estudiante establecerá una red que utiliza TCP y se analiza el tamaño de la ventana de congestión con diferentes mecanismos.

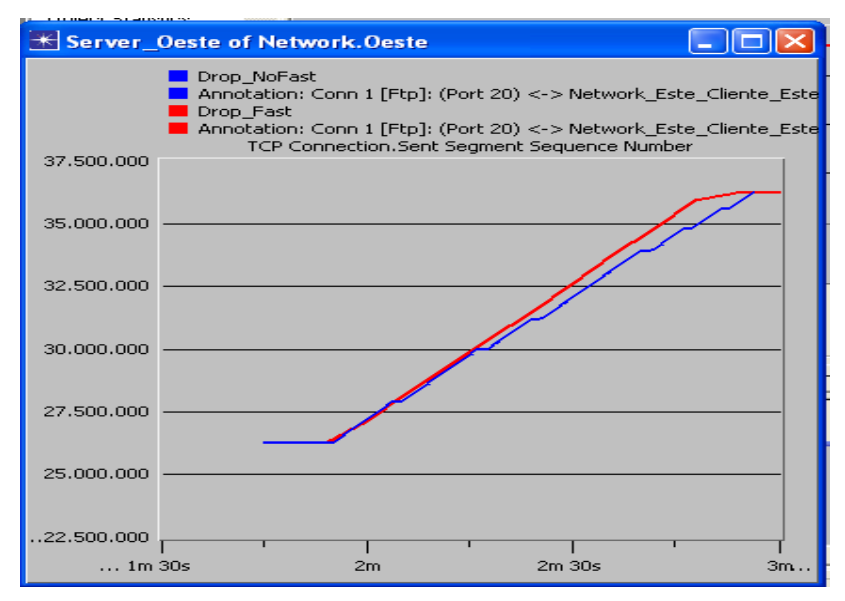

En el gráfico se aprecia el resultado de un enlace con dos escenarios configurados de tal manera que descartan paquetes pero a diferencia del escenario Drop-NoFast, el escenario Drop-Fast (la linea roja) representa el escenario con las tecnicas de ratransmisión rápida. Por el gráfico se puede apreciar que el escenario Drop-Fast es estable en cuanto la transmisión de paquetes se trata.

### **3.3.4 Laboratorio # 13 Protocolo de Información de Rutas (RIP)**

En este laboratorio el estudiante se montará una red IP que utiliza RIP como protocolo de ruteo. El mismo permite analizar las tablas de ruta generadas en lo Enrutadores y observará como RIP es afectado por los fallos de enlace.

El gráfico que puede observar el estudiante representa los resultados de un escenario denominado "No-Faliure" donde las tablas no tienen fallos y el escenario denominado "Faliure" donde las tablas de la ruta tienen fallos.

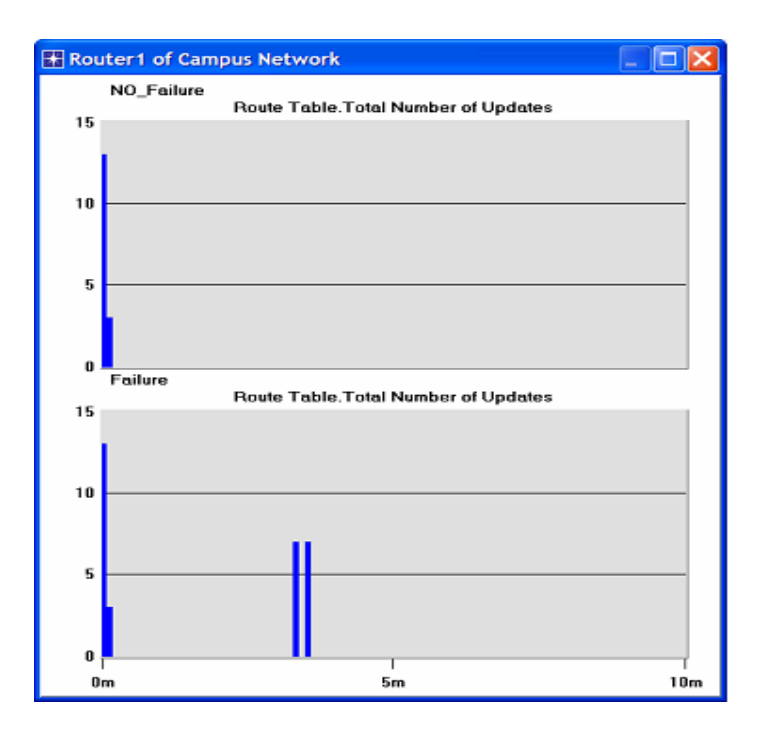

### **3.3.5 Laboratorio # 14 Protocolo Primero la Trayectoria más Corta (OSPF)**

En este experimento el estudiante puede analizar las rutas de la demanda de tráfico entre los Enrutadores denominados **RouterB** y **RouterH**. Como esta es una red balanceada, el tráfico puede tomar una ruta como la otra a su destino.

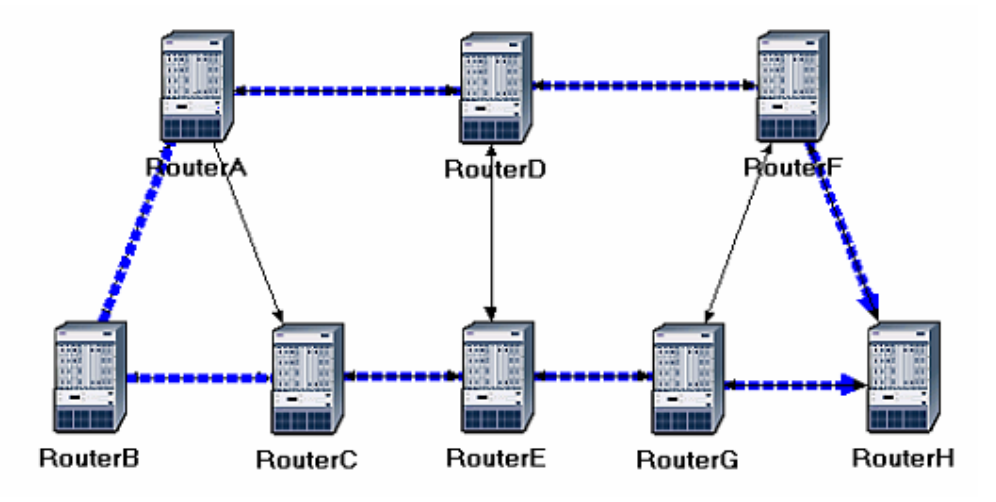

En la siguiente figura el tráfico que sale del router A al router C toma el camino del costo más bajo.

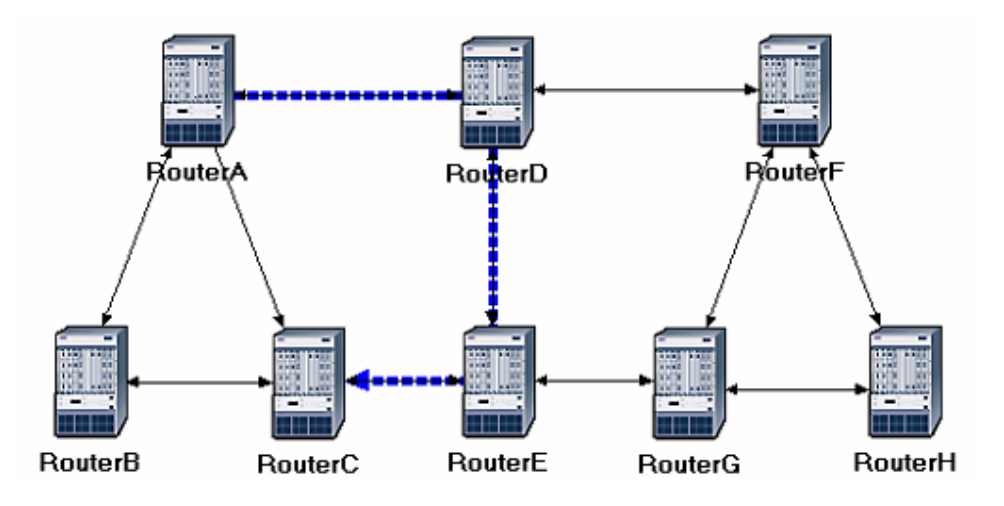

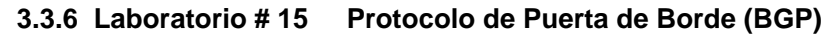

En este experimento el estudiantes implementa una red con tres sistemas autónomos (AS) diferentes. El protocolo RIP (Routing Information Protocol) será utilizado como el protocolo de ruta intra-dominio y el BGP como el protocolo de ruta inter-dominio. En se mismo se analizarán las tablas de ruta generadas en los Enrutadores, así como los efectos de aplicar una simple política.

En el experimento se obtiene el gráfico representativo de los tres escenarios. El primer escenario No.BGP utiliza RIP como el protocolo de ruta, el escenario BGP utiliza el protocolo BGP de ruta inter dominio y por último el escenario BGP-Policy que sus tablas de ruta son afectadas por una política. Como se puede ver en la figura el último escenario registra la mayor promedio de tráfico recibido en bytes/segundo.

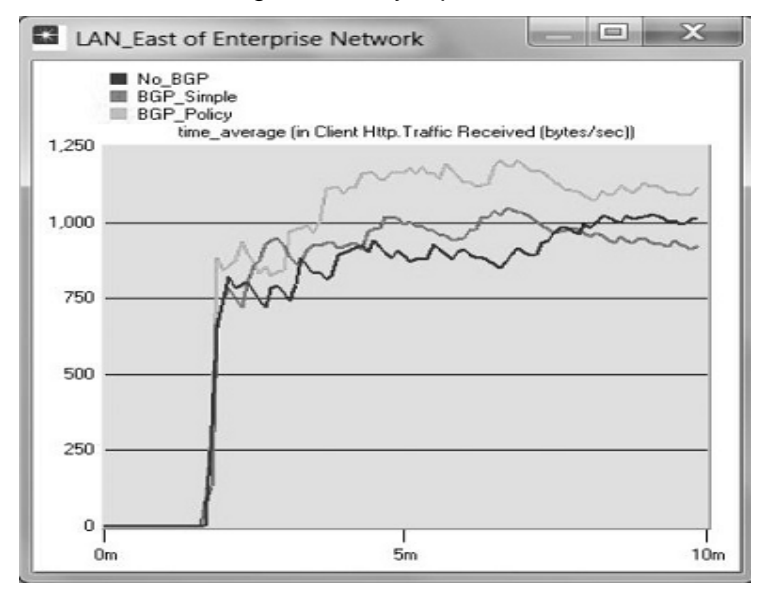

#### **3.3.7 Laboratorio # 16 Cortafuegos y Redes Privadas Virtuales (VPN).**

En este experimento el estudiante implementa una red donde los servidores son accedidos desde Internet por clientes con privilegios diferentes. También implementa Cortafuegos (firewalls) y las VPN para brindar seguridad a la información dentro los servidores al mismo tiempo manteniendo el acceso para los clientes con el privilegio apropiado.

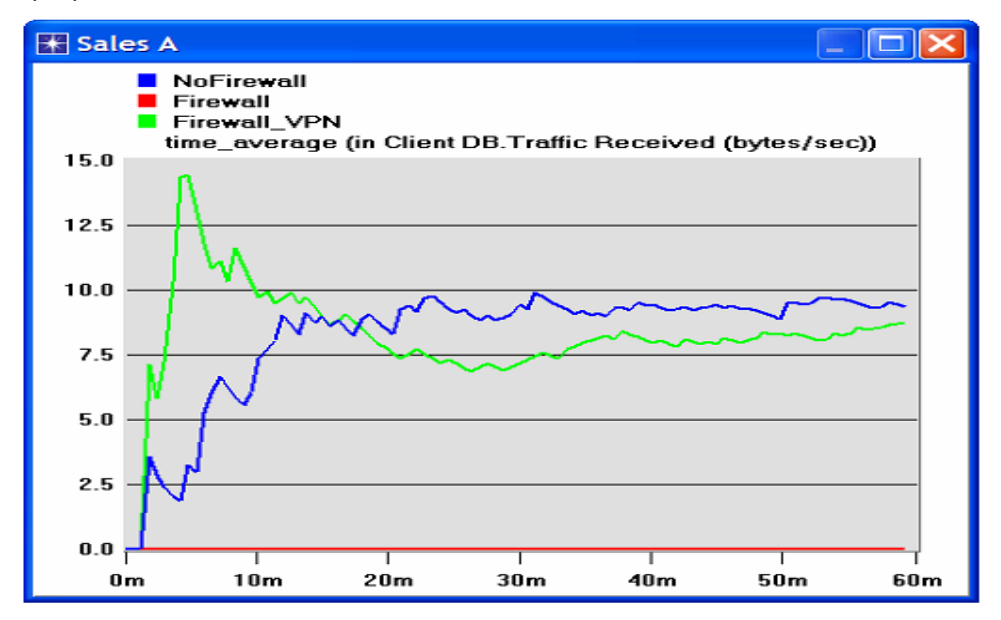

En el gráfico se puede apreciar que la estación denominada "Sales A" se encuentra fuera de la zona protegida por el Cortafuego no puede acceder a ningún dato del servidor cuando el cortafuego está activado. Pero la misma puede utilizar un túnel virtual (VPN) para enviar solicitudes de la base de dato al servidor así accediendo a la información. Finalmente el escenario sin ningún corta fuego es fácil el acceso a la información de cualquier intruso.

#### **3.4. Laboratorios para Redes III**

A continuación se muestran los resultados de los 5 laboratorios desarrollados y analizados de acuerdo a sus objetivos para la asignatura Redes III

#### **2.4.1 Laboratorio # 17 Redes de Conmutación de Paquetes X.25**

En este experimento el estudiante pudo onstruir de forma rápida una red X.25, así como configurar y analizar el rendimiento de ella.

El gráfico representa una comparación de la razón de transferencia (bits/segundo) de ida y vuelta en un enlace dúplex punto a punto. En sentido de la ida a nota más transferencia que de vuelta porque el enlace está configurado de tal manera.

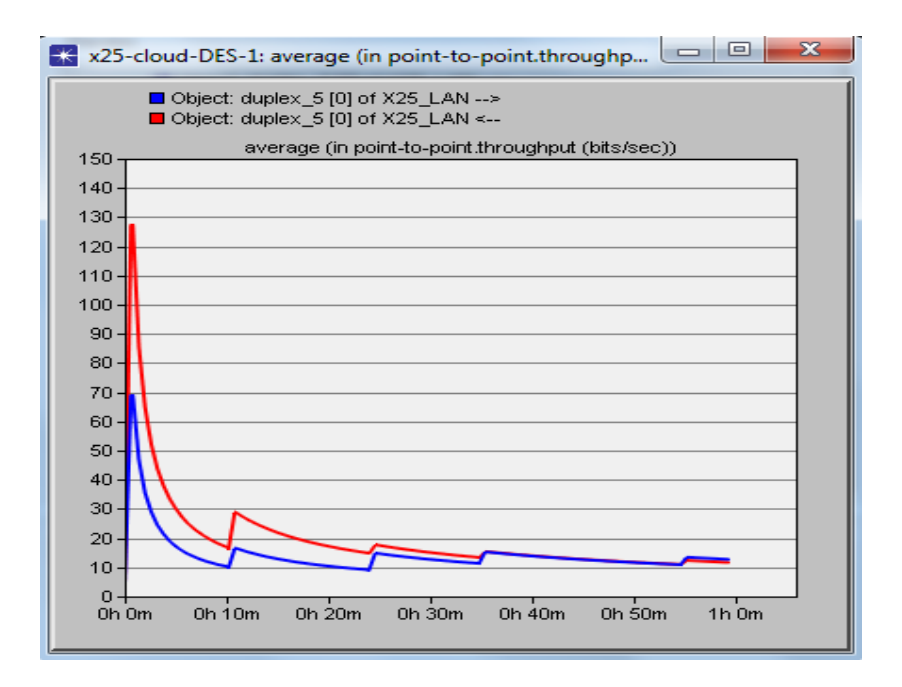

#### **3.4.2 Laboratorio # 18 Redes de Retransmisión de Tramas (Frame Relay).**

En este experimento el estudiante puede analizar el desempeño de redes Frame Relay con diferentes CIR contratados.

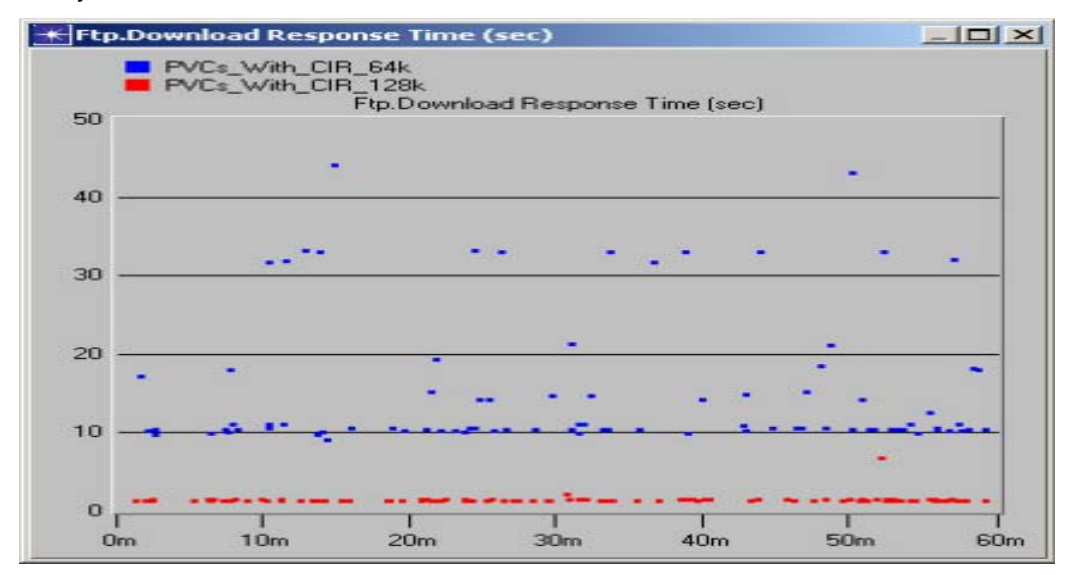

El gráfico anterior muestra una comparación de velocidades del ritmo de información cometido (CIR) lo cual es utilizado en el protocolo Frame Relay para garantizar el servicio al cliente. El cliente con un CIR de 128k puede enviar y también descargar más paquetes que el cliente con un CIR de 64k. También por ser este protocolo una tecnología poco fiable, se ve que el CIR con 128k más estable en comparación con el de 64k así evitando el descarte de paquetes

#### **3.4.3 Laboratorio # 19 Modo de Transferencia Asincrónico, Redes ATM**

En este experimento el estudiante puede construir de forma rápida una topología red ATM y además examinar el efecto de los niveles de adaptación ATM y las clases de servicio sobre el rendimiento de una red.

En el mismo puede obtener un gráfico comparativo del retraso de paquete de voz de la combinación CBR\_UBR (Azul) lo cual es constante con el resultado del UBR solamente. Esta tecnología necesita una combinación de CBR y UBR para que funcione adecuadamente por eso el resultado de retraso de este variante está a lo mínimo.

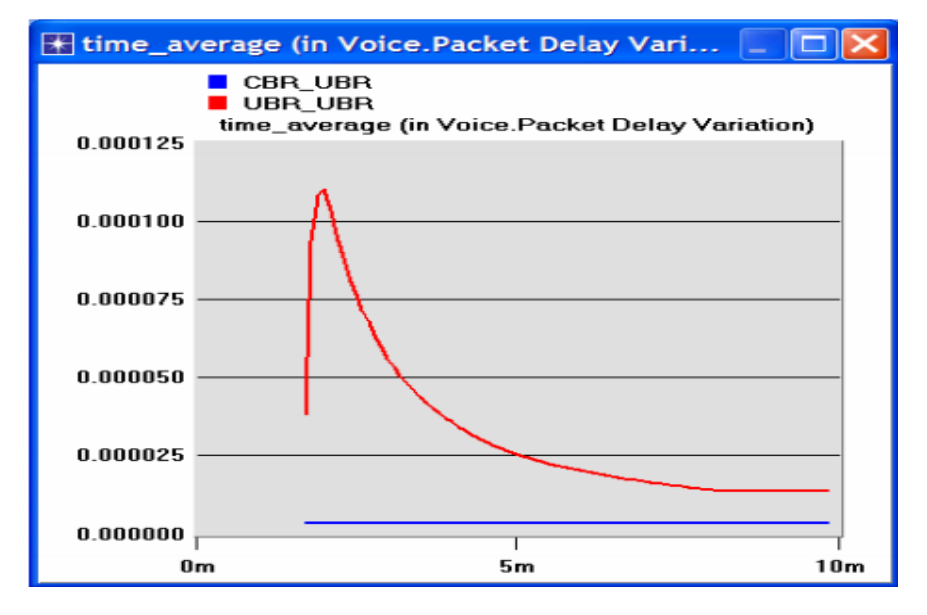

#### **3.4.4 Laboratorio # 20 Redes IP/MPLS.**

En este experimento el estudiante logra construir diferentes escenarios de Redes IP/MPLS e investigar el rendimiento de las aplicaciones a través de la MPLS A continuación se muestra a través la aplicación FTP de cliente, una comparación entre el tráfico recibido y el tráfico enviado en (paquetes/segundo). Se puede apreciar que el tráfico enviado se eleva drásticamente hasta el punto 0.23 de allí empieza a bajar gradualmente hasta llegar al punto 0.022 donde el tráfico enviado queda igual al tráfico recibido.

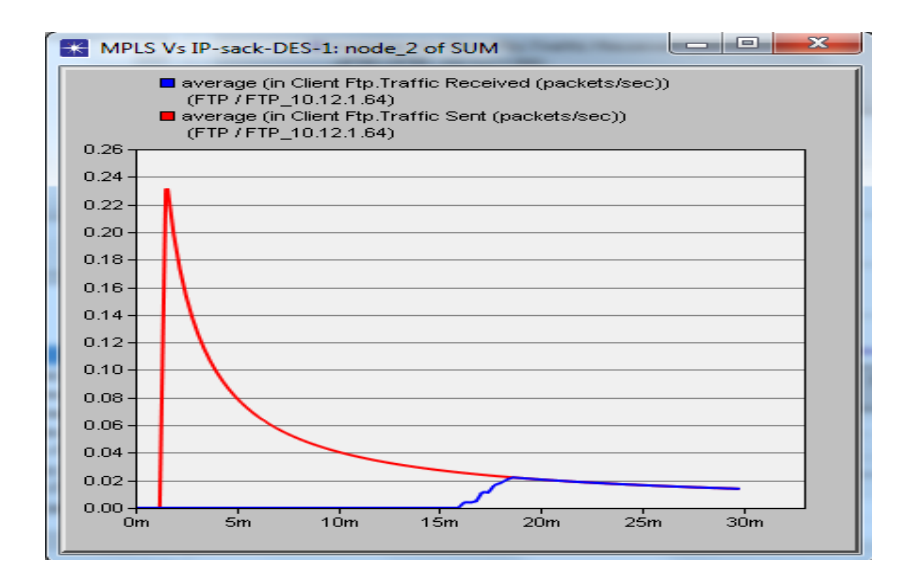

#### **3.4.5 Laboratorio # 21 Aplicaciones Cliente- Servidor en Internet.**

En este experimento el estudiante puede determinar el tráfico de las aplicaciones más utilizadas en Internet, así como las nuevas de VoIP, video y TV. Para ello debe construir de forma rápida una topología red en el Ambiente de Caracterización de Aplicaciones (ACE) y determinar el comportamiento de las aplicaciones.

En este gráfico se puede apreciar los resultados de la aplicación FTP en segundos contra la aplicación de tiempo de respuesta de la aplicación en segundos. Note que tiene un pico en 31 segundos. Por lo que el mismo servirá como línea de medida.

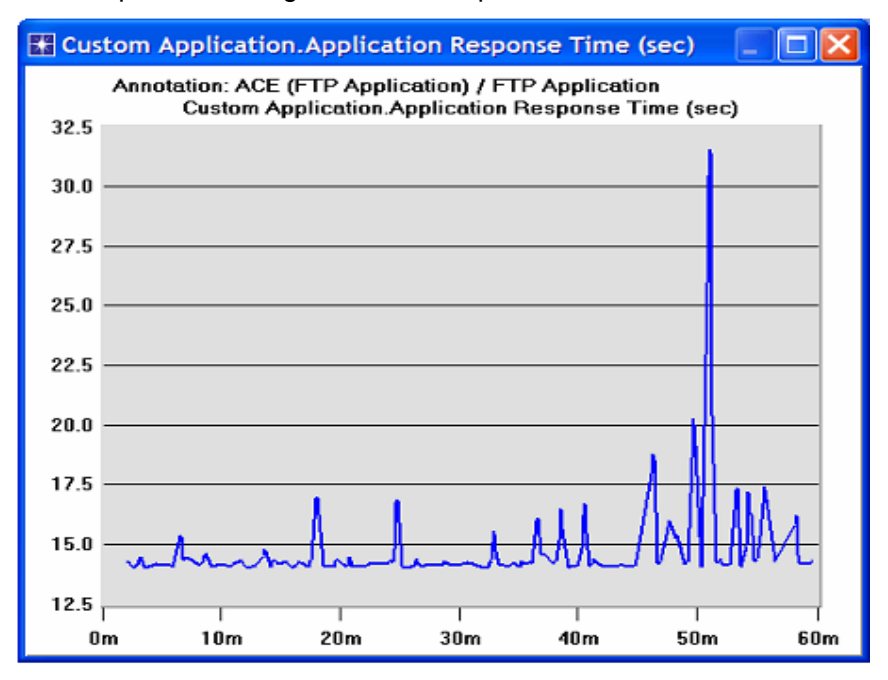

#### **Conclusiones:**

En el desarrollo de este trabajo queda demostrado que la herramienta de Modelación y Simulación OPNET Modeler es utilizada hoy en día en el mundo, tanto en universidades, empresas comerciales, instituciones de Investigación y Desarrollo, organizaciones de la defensa, proveedores de servicios y fabricantes de equipos de redes.

La misma posibilita la planeación y diseño de nuevas topologías, servicios de red, análisis de tráfico, protocolos y aplicaciones.

Lo que representa un ahorro sustancial de los costos, permitiendo efectuar cambios y experimentos que resultarían muy costosos, difíciles o hasta imposibles de realizar en forma real.

Los 21 experimentos de laboratorios que se elaboraron para las asignaturas Redes I, II y III cubren el sistema de conocimientos y la mayoría de las habilidades planteadas en el programa analítico de las mismas.

**Recomendaciones:** 

- **Continuar perfeccionando los experimentos e incorporar nuevos temas no tratados en este trabajo.** 

#### **Bibliografía:**

[1] AL- HOLOU, Nizar y BOOTH, Knicolas K. Using Computer Network Simulation Tools as Supplements to Computer Network Curriculum. In: 30TH ASEE/IEEE FRONTIERS IN EDUCATION CONFERENCE (October 18-21 2000: Kansas City).

[2] CANDELAS, Francisco. Herramienta para similar y evaluar la interconexión de redes con IP. [online], [citado Enero de 2006]. http://disclab.ua.es/kiva/docs/SimuladorDoc.pdf.

[3] Universidad Politécnica de Valencia. "Practica 0". Asignatura Redes de Computadores (pág 5.). Valencia.

[4]GOLDSTEIN, Cecil y LEISTEN, Susanna. Using a Network Simulation Tool to engage students in Active Learning enhances their understanding of complex data communications concepts [online]. [Citado Agosto 2005] Conference in Research and Practice In Information technology.http://crpit.com/confpapers/ crpitv42goldstein.pdf.

[5] LLorente Viejo, Silvia. "Aplicaciones multimedia". Barcelona: UOC.

[6] Bojin Liu. Dipak Ghosal, Chen-Nee Chuah, H. Michael Zhang, "Reducing Greenhouse Effects via Fuel Consumption-Aware Variable Speed Limit (FC-VSL), " IEEE Transactions on Vehicular Technology, 2012.

[7] Bojin Liu. Dipak Ghosal, Chen-Nee Chuah, H. Michael Zhang, "Analysis of the Information Storage Capability of VANET for Highway and City Traffic," Transportation Research Part C, Special Issue on Data Management in Vehicular Networks, 2012.

[8] Bojin Liu, Behrooz Khorashadi, Dipak Ghosal[7] -Nee Chuah, Michael Zhang, "Assessing the VANET's Local Information Storage Capability under Different Traffic Mobility," 2010 IEEE INFOCOM, San Diego, CA.

[9]LAW, Averill M. y McComas, Michael G. Simulation Software for Communications Networks: The State of the Art. [7] pp 44-47. March 1994.

[10]Openet Modeler. [online], [Citado 15 de Septiembre2005]: http://www.opnet.com/products/modeler/home.html.

[11]QUONG, Russell W. OMNET ++ User's Manual. [online], [Citado 15 de Diciembre 2005]: http://www.omnetpp.org.

[12]SULLIVAN, Jeffrey. COMNET III Getting Started Guide, Release 2.0. CACI Products. 1998. 62 p.

[13]SULLIVAN, Jeffrey. COMNET III Tutorial. A Detailed Guide for Modeling Networks, Release 2.1. CACI Products. 1999. 226 p.

[14]YAN, Guanhua y JIN, Yuehui. An Efficient Method to Simulate Communications Networks. IEEE Press pp 192-199. Institute of Electrical and Electronic Engineer. June 2000.

[15] Alvarez Paliza Félix, Asignatura Redes I, Laboratorios, UCLV,2012. Disponible en 10.12.1.64/docs/FIE/Asignaturas/Telecom y Electrónica/ Redes I.

[16] Alvarez Paliza Félix, Asignatura Redes II, Laboratorios, UCLV,2012. Disponible en 10.12.1.64/docs/FIE/Asignaturas/Telecom y Electrónica/ Redes II.

[17] Alvarez Paliza Félix, Asignatura Modelación y Simulación de Redes, Laboratorios, UCLV,2012. Disponible en 10.12.1.64/docs/FIE/Asignaturas/Telecom y Electrónica/ Modelación y Simulación de Redes.

[18] Enrique Vázquez, Asignatura Sistemas Telemáticos, Universidad Politécnica de Madrid, Citado el viernes, 15 de septiembre de 2006: http://www.dit.upm.es/actividades/opnet-university-program.html

[19] Colección de Tesis doctorales, Asignatura Arquitectura de Redes, Sistemas y Servicios, Citado el año 2011: http://156.35.162.2/investigacion/lineas/opnet/

[20] Jorge E. López de Vergara Méndez, Asignatura Arquitectura de redes I, Escuela Politécnica Superior, Ciudad Universitaria de Cantoblanco, 2011.

[21] Camilo Andrés Ruiz Díaz, Adriana Gussoni Venegas, Asignatura Ingeniería Electrónica, Pontificia Universidad Javeriana, Citado el año 2011:

http://www.javeriana.edu.co/Facultades/ingenieria/opnet/opnet\_javeriana.html

[22] Rodríguez Maltés, L.R, Colección de Tesis Digitales, Departamento de Computación, Electrónica y Mecatrónica, Citado el Octubre de 2010. http://catarina.udlap.mx/u\_dl\_a/tales/documentos/lem/rodriguez\_m\_lr/capitulo\_5.html.

[23] Leonardo Moreno B, Asignatura Redes de Computadores, Laboratorio Nº 1, Universidad de Chile, viernes 4 de abril del 2008.

[24] Vincent Wong, Ingeniería Computacional y Eléctrica, [online], [Citado en el año 2012]**:** http://www.derby.ac.uk/computing/facilities/opnet-university-programme

[25] Bernard Cousin, Networks, Asignatura Telecomunicaciones y Servicios, [online], [Citado en el año 2008]**:** university@opnet.com, Web: www.opnet.com.

[26] Dipak Ghosal, Asignatura Ingeniería y Ciencias Computacional, Universidad de California, Davis, [online], [Citado en el año 2011]**:**  http://dipakghosal.cs.ucdavis.edu/research/opnet-university-project.

[27] Anthony Smith, Clases Computacionales, [online], [Citado en el año 2010]**:**  http://www.derby.ac.uk/computing/facilities/opnet-university-programme

[28] Gilberto Flores Lucio, Sistemas Electronicos, Universidad de Essex, [online], [Citado en el año 2003]**:** http://privatewww.essex.ac.uk/-gflore/

[29] Andrea Pitsillides, Ciencias Computacional, Laboratorios de Investigación de Redes, Universidad de Cyprus, [online], [Citado en el año 2008]**:**  university@opnet.com.

[30] P. Arbeloa, A. Goyen, Asignatura Arquitectura de Redes, Sistemas y Servicios, Universidad Pública de Navarra, Citado en el 14 de Febrero del año 2005.

[31] Alexander Probst, Simulación del protocolo BGP, Universidad de Koblenz-Landau, citado el 12 de Julio 2006: aprobst@uni-koblenz.de.

[32] Dipak Ghosal, Asignatura Ingeniería y Ciencias Computacional, Universidad de California, Davis, [online], [Citado en el año 2012]**:** http://www.opnet.com/university\_program/index.html.

[33] Ph.D Emad Aboelela, Departamento de Redes, Universidad de Massachusetts, El libro Network Simulation Edición 5 Citado el 25 de Marzo 2012.

[34] Miguel de la Cuesta Puebla, Proyecto de curso, Especialidad de Ingeniería de Telecomunicaciones, Universidad de Oberta Caralunya, Citado el 1ro de Abril del año 2011.

[35] Ph.D Emad Aboelela, Departamento de Redes, Universidad de Massachusetts, El libro Network Simulation Edición 4 Citado el año 2008.

[36] Trabajoderes de OPNET Technologies, Departamento de Diseño, OPNET Technologies Inc., El libro OW Guide, Citado el 2 de Septiembre 2010.

### **ANEXO1:**

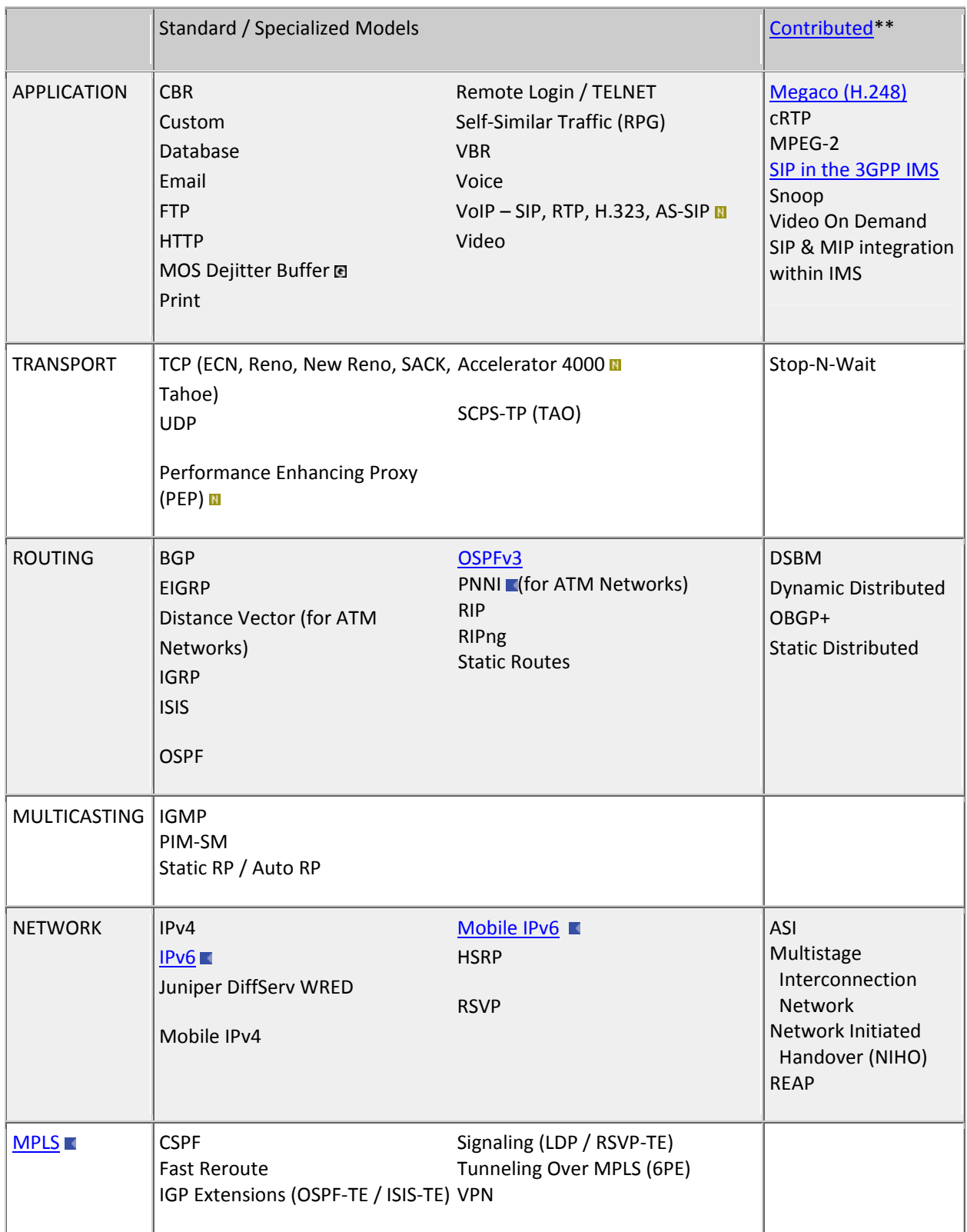

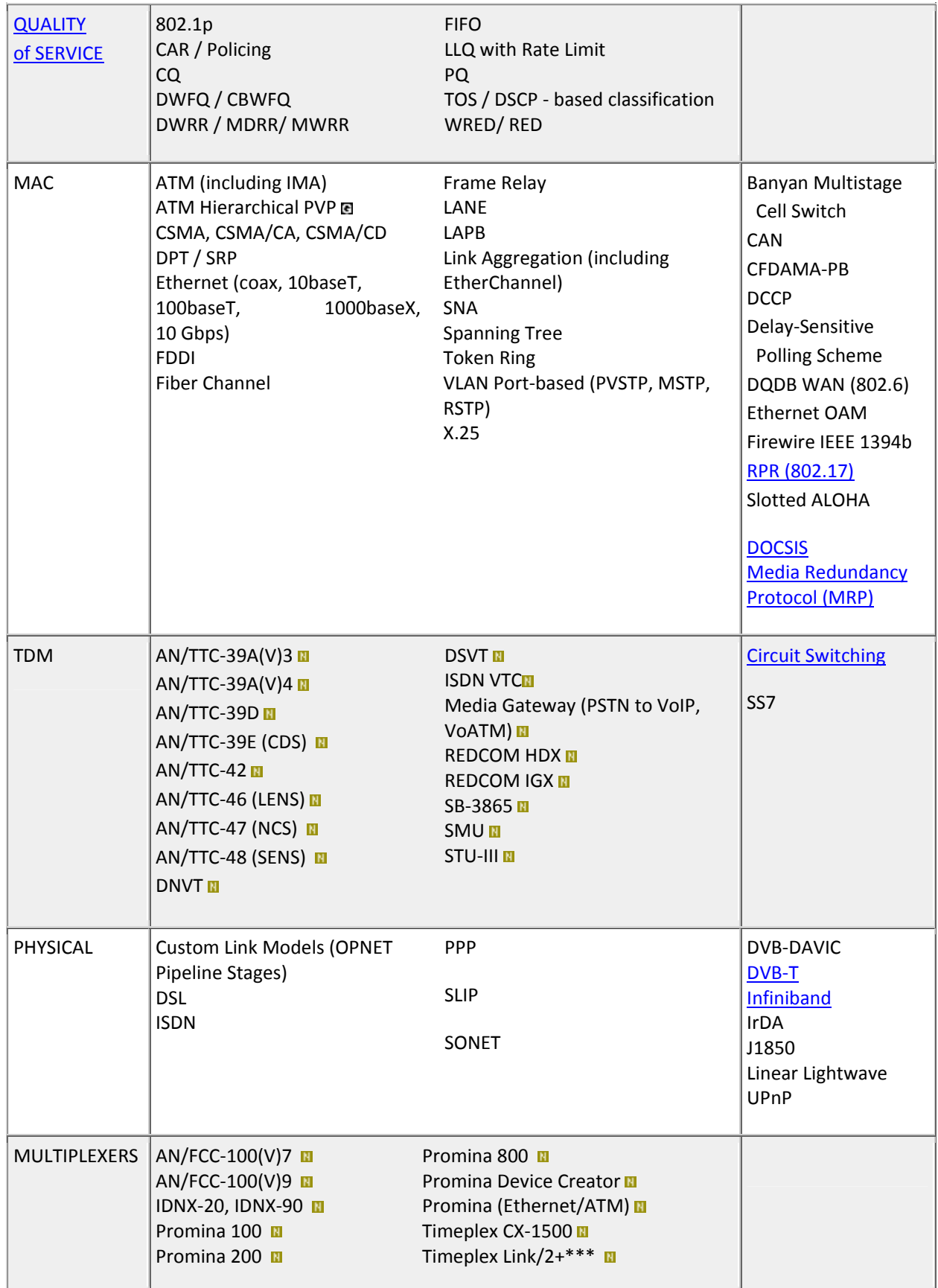

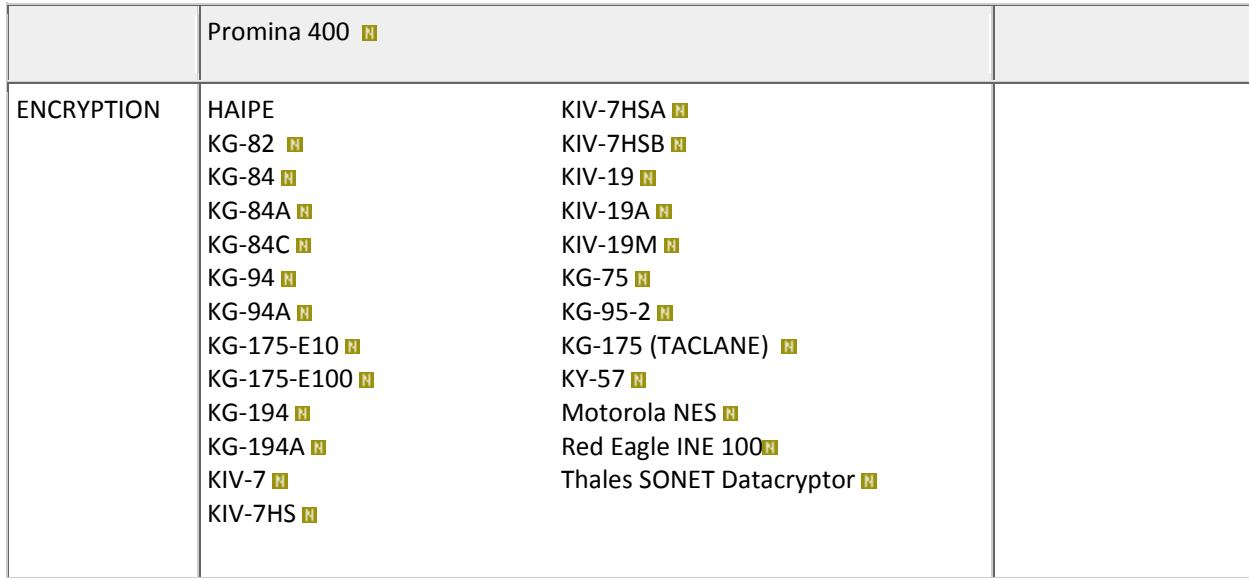

- **Implies optional model to be purchased separately.**
- N. **JCSS (formerly NETWARS) model- Restricted availability. Authorization from the US Dept. of Defense is required to obtain this model.**

**Please contact OPNET Sales for more information.** 

**Government-Off-The-Shelf (GOTS) model. Restricted availability. Authorization from the US Dept. of Defense is required** 

**to obtain this model. Please contact OPNET Sales for more information.** 

- \*\* **Support and advice provided by OPNET user community.**
- \*\*\***Developed by Service Organization (SPAWAR, AFCA).**

#### **Wireless**

L.

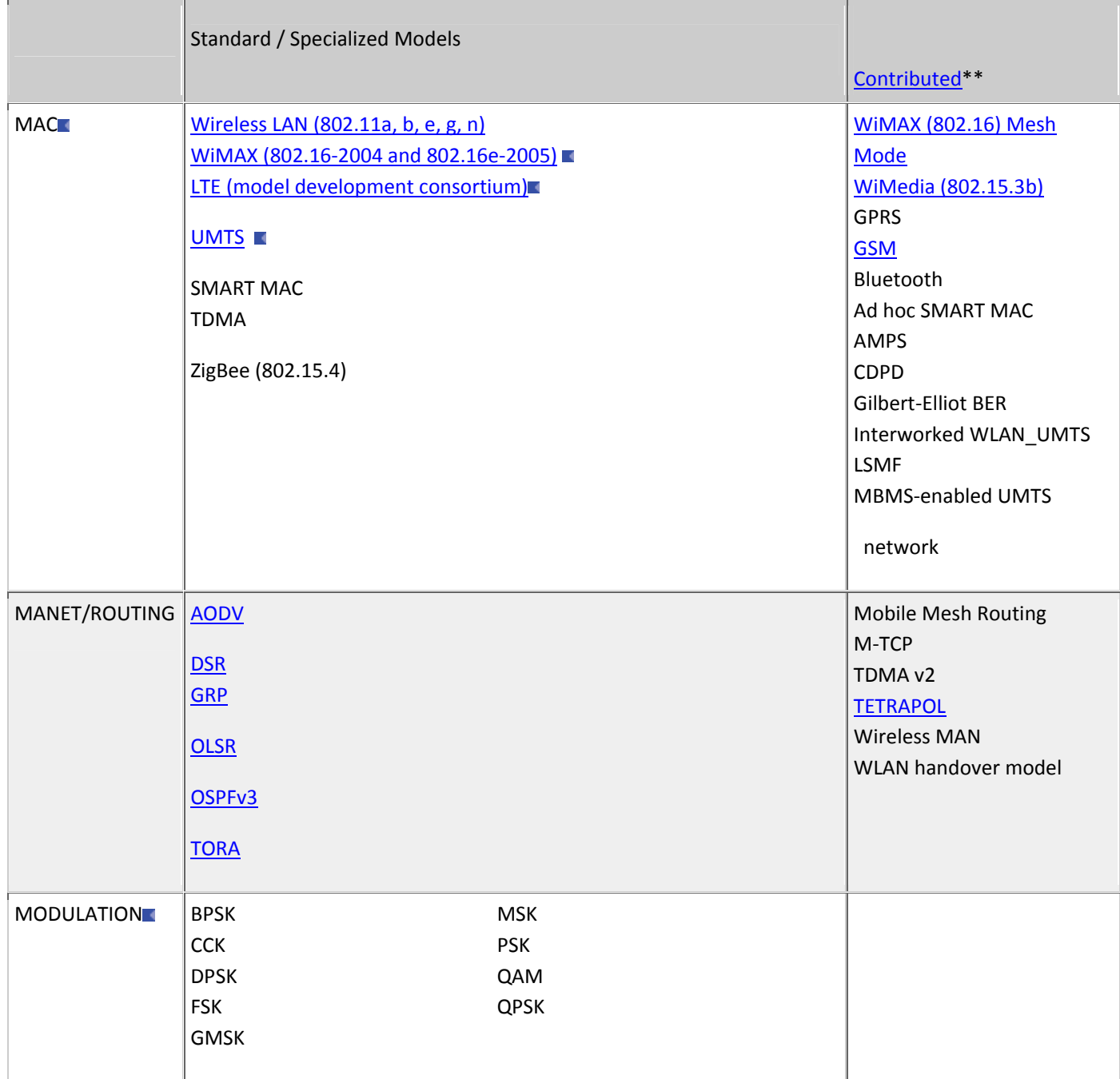

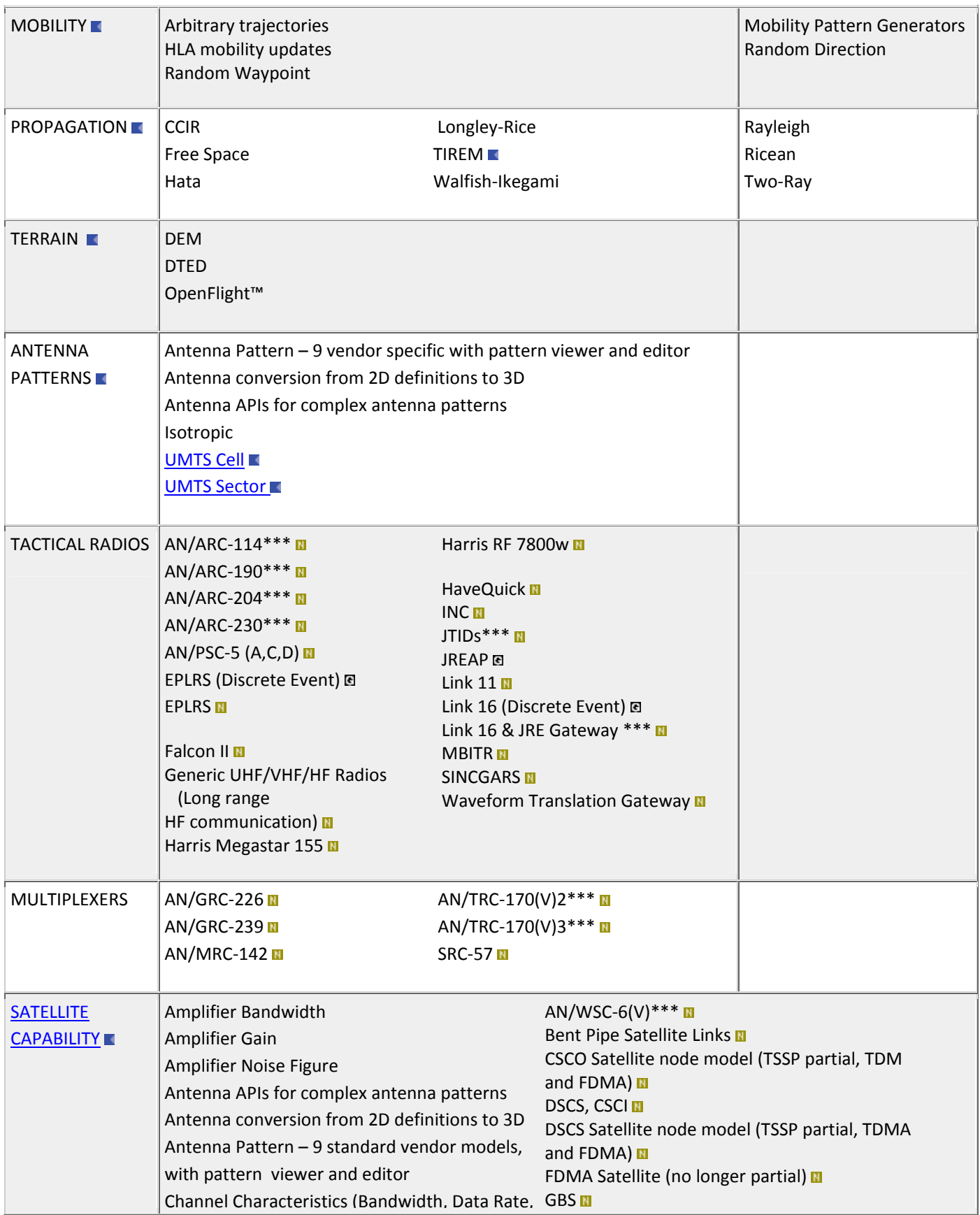

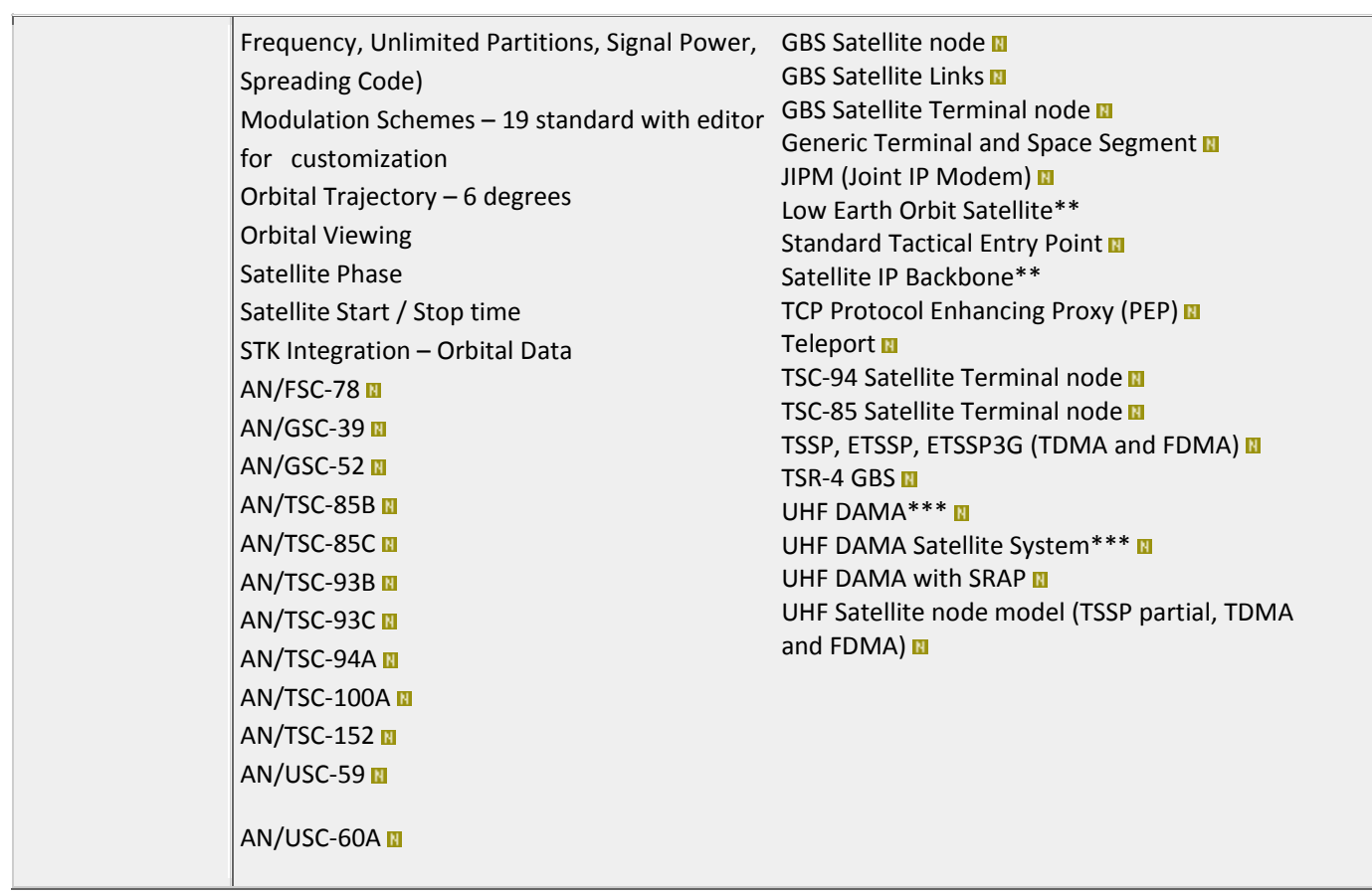

## **Vendor Devices**

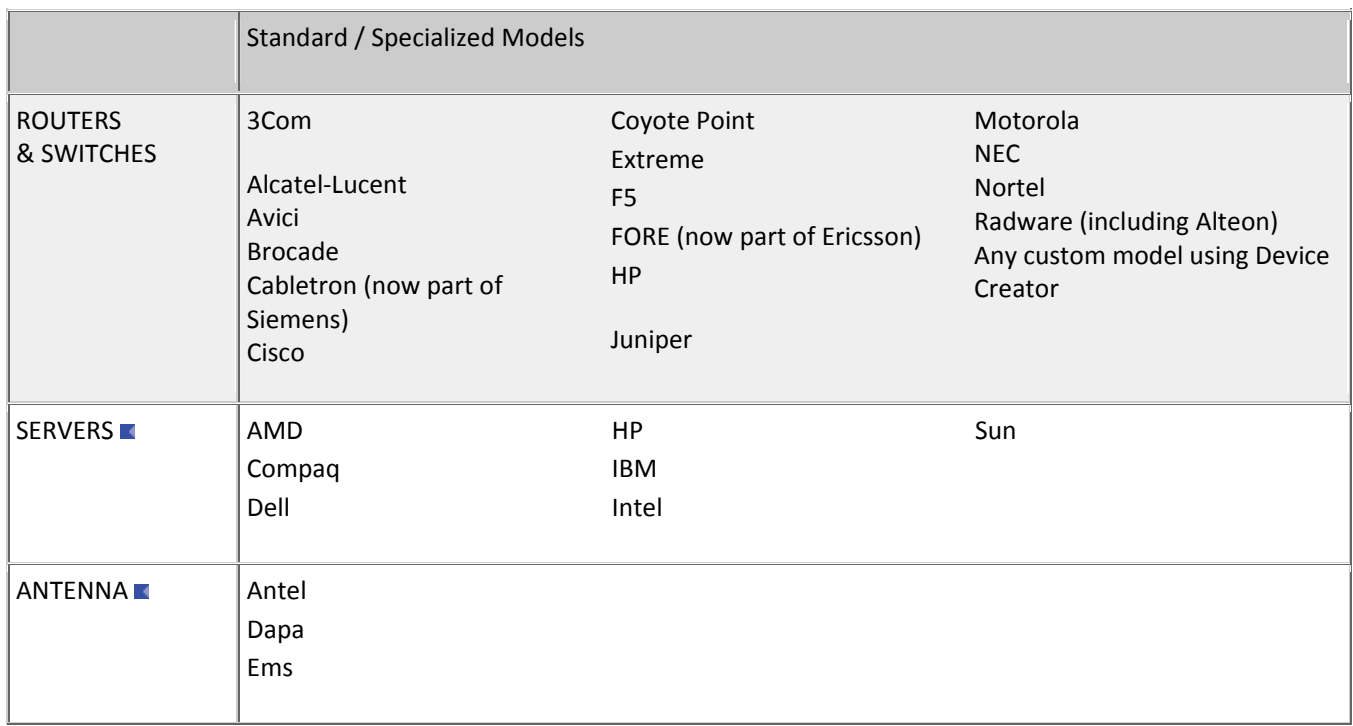

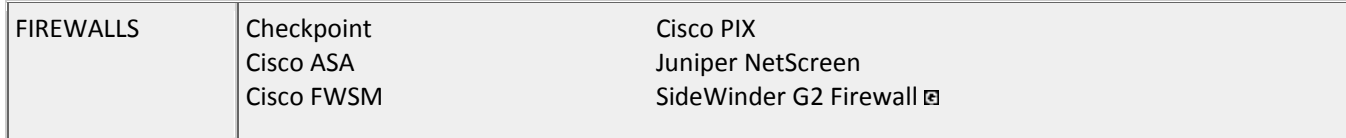

## **Integration with 3rd Party Products**

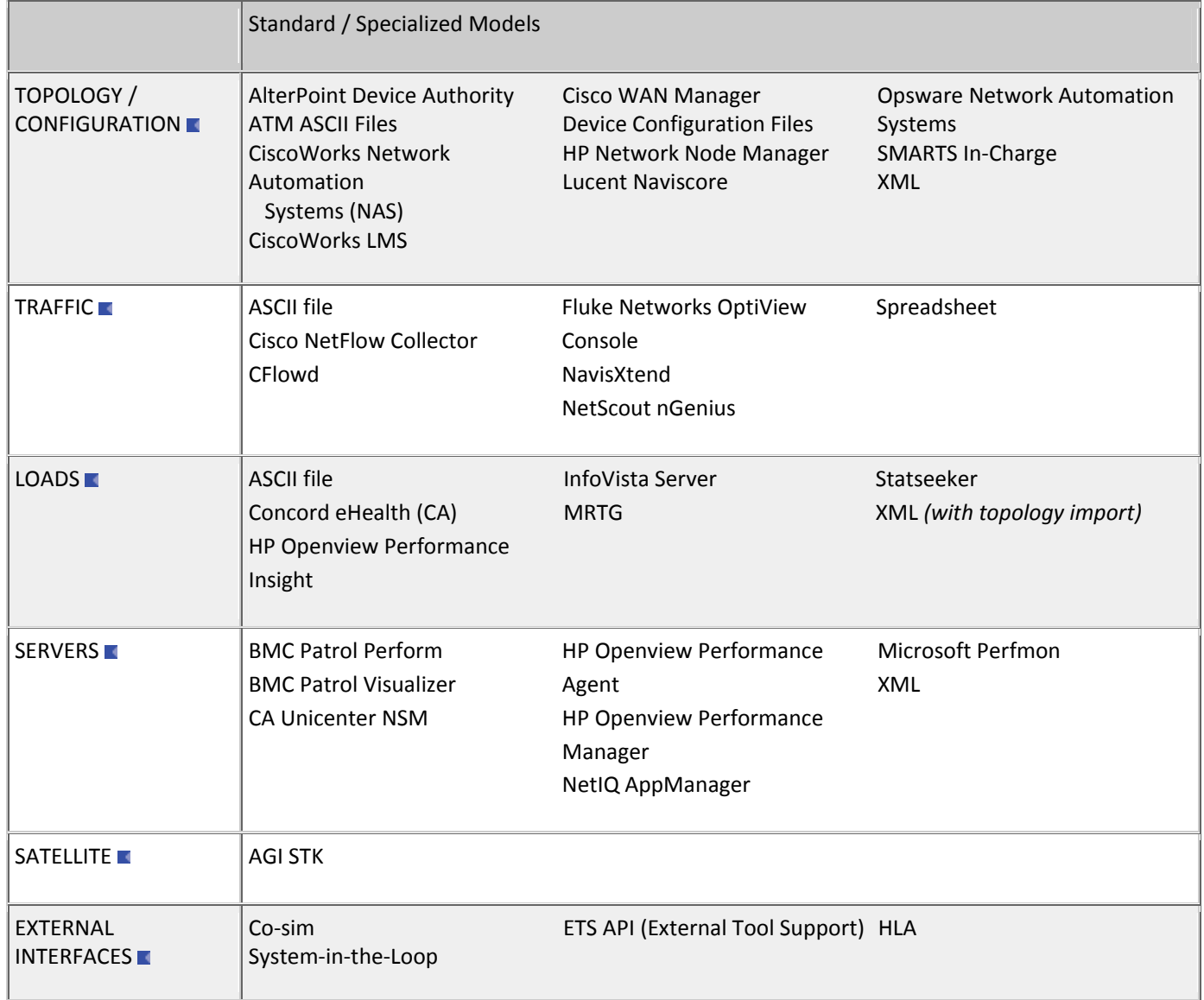